# Cobolt 06-01 Series

# **Plug and play | Modulatable | CW lasers**

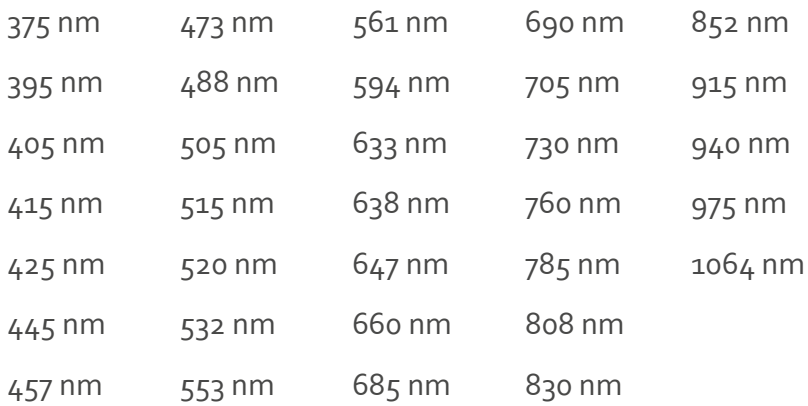

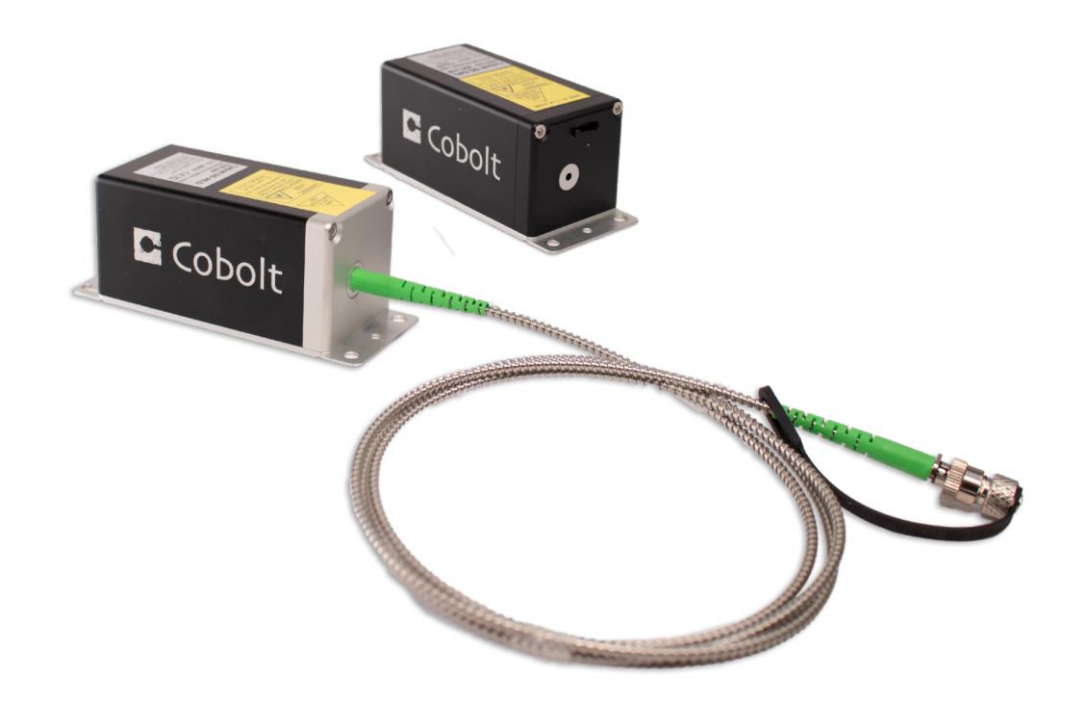

# **CONTENTS**

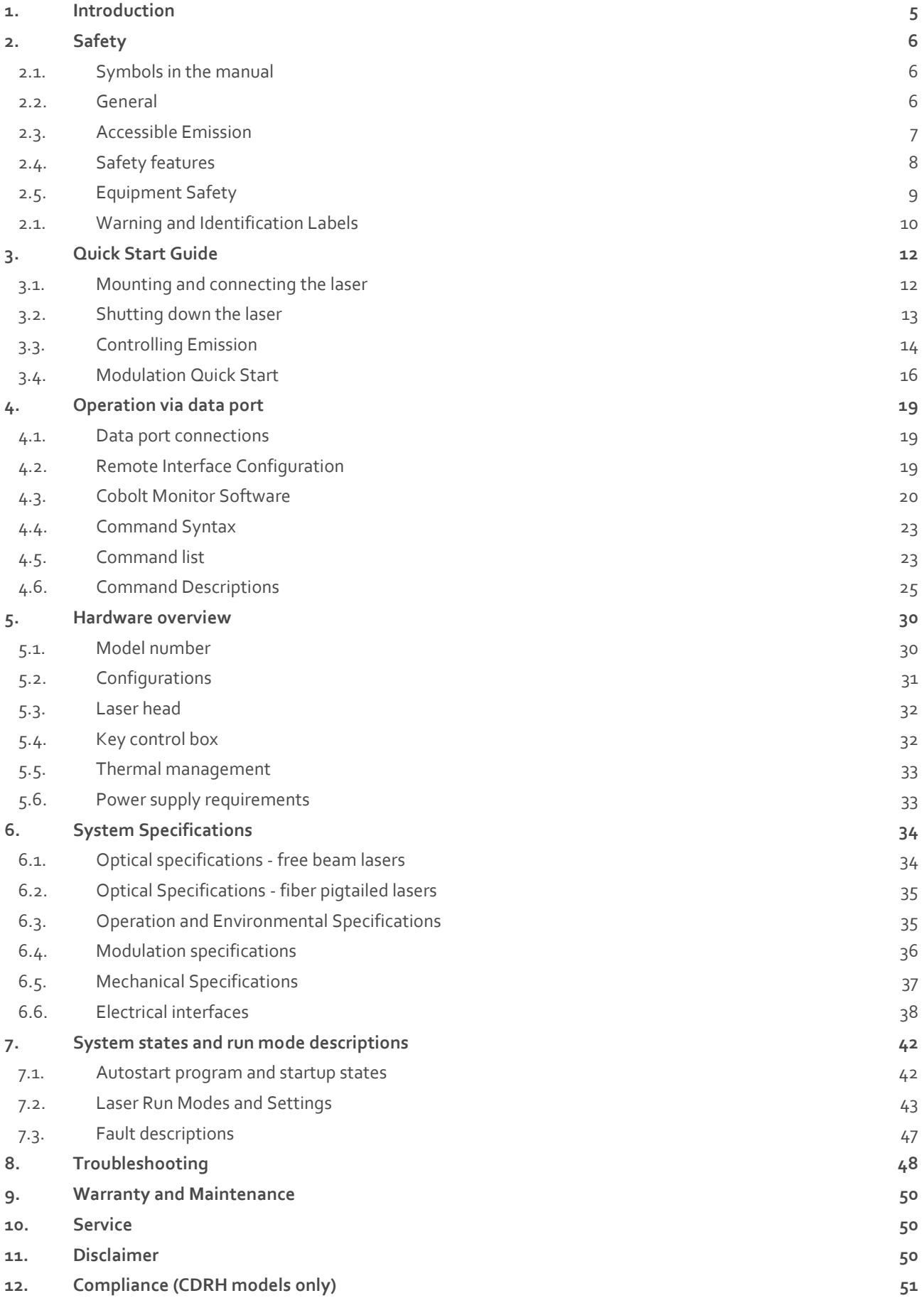

## <span id="page-4-0"></span>1. Introduction

The Cobolt 06-01 Series offers a compact form factor and a wide wavelength range in a plug and play format, consisting of high-performance fixed wavelength laser modules; modulated laser diodes (MLD) and diode pumped lasers (DPL) cover a spectral range between 375 nm and 1064 nm, with complete green coverage including 532 nm, 553 nm, 561 nm and 594 nm.

The lasers offer optimum beam quality and modulation performance in a compact package, manufactured using Cobolt's unique HTCure™ Technology ensures world-class quality, reliability, and unmatched robustness.

Cobolt 06-01 Series lasers add the feature of direct intensity modulation capability, allowing fast and deep modulation from versatile input signals. Cobolt has designed an easy-to-integrate, compact laser with all control electronics fully integrated in a laser head of industry standard size. The Cobolt 06-01 Series lasers are intended for stand-alone use in laboratory environments or integration in analytical instruments for life science including fluorescence microscopy, flow cytometry and DNA sequencing.

Cobolt 06-01 Series lasers can be supplied with an ultra-compact and robust fiber delivery option. The fiber is permanently aligned and fixed inside the laser sub-package, using Cobolt HTCure™ Technology, ensuring stable optical output and high polarization extinction ratio (PER > 100:1) over a large temperature range, and insensitivity to transport conditions. The standard configuration is 1 m SM/PM fiber with 3 mm jacketing and FC/APC output connector (non-collimated), but the design is intended for OEM use and type of fiber, connector and lengths can be customized. See sectio[n 6.1](#page-33-1) for available wavelength and power combinations.

# <span id="page-5-1"></span><span id="page-5-0"></span>2. Safety

2.1. Symbols in the manual

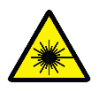

**WARNING – LASER RADIATION** This symbol is used to call attention to important laser safety information

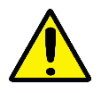

**CAUTION – GENERAL** This symbol is used to call attention to important general operator and equipment safety information

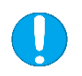

**NOTICE – GENERAL** This symbol is used to call attention to best practices when using the equipment and does not indicate a hazard.

#### 2.2. General

<span id="page-5-2"></span>All Cobolt 06-01 Series lasers are Class IIIB (CDRH), Class 3B (IEC) laser products emitting less than 500 mW of laser radiation within the ultraviolet (UV), visible (VIS) and near Infrared (NIR) spectrum. The residual at wavelengths not specified on the warning label does not exceed Laser Class 1.

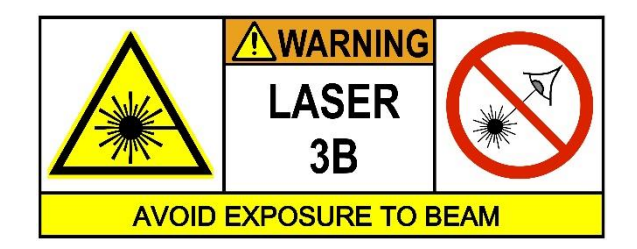

Eye and skin exposure to direct or reflected laser light is hazardous and may be extremely harmful. Always wear eye protection appropriate to the beam wavelength and intensity. Lasers may pose a risk of igniting flammable materials and in event of ignition gasses and fumes may be generated. All equipment used in close proximity to the laser beam should be suitably fire resistant and the facility should be properly ventilated. It is advised to perform a risk assessment for the facility and equipment prior to using the laser. In the case of integration into a larger system, laser safety compliance must be evaluated in the end product. The device must be handled by skilled personnel experienced with lasers, in a laboratory environment and with access to adequate laser safety equipment. If the equipment is used in a manner not specified in this manual, the protection provided by the equipment may be impaired.

The laser head clearly displays a yellow warning label that shows the location of the laser beam aperture. This label must be visible unless the laser beam is totally enclosed.

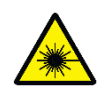

**CAUTION** Use of controls or adjustments or performance of any procedures other than those specified herein may result in exposure to hazardous radiation.

## <span id="page-6-0"></span>2.3. Accessible Emission

The table below describes the irradiance in W/cm<sup>2</sup> and appropriate level of eye protection in terms of optical density (OD) for each laser product.

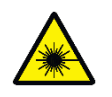

**CAUTION** Always wear the appropriate eye protection for all the specified emitted wavelengths. Verify the accessible emission wavelengths and power levels on the warning label before operating.

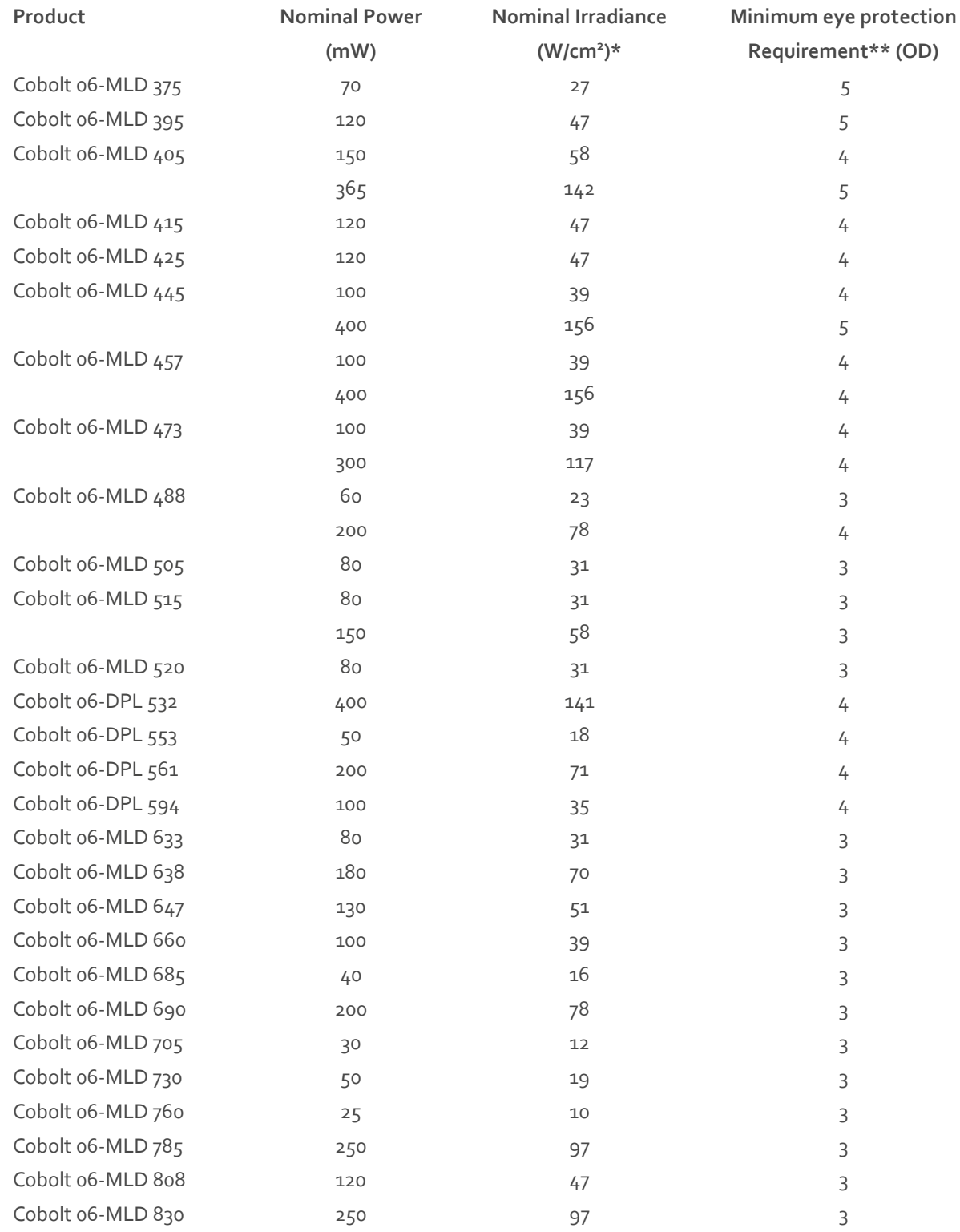

#### OWNERS MANUAL | Cobolt 06-01 Series | D0951-B

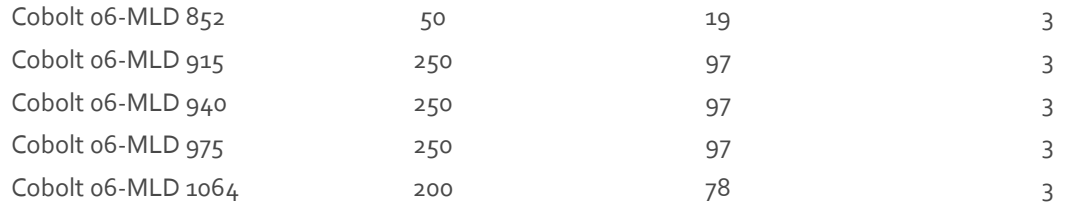

 $*$  Irradiance (W/cm2) = 110% of Nominal Power (W)  $\div$  Beam Area at bottom tolerance (cm<sup>2</sup>)

<span id="page-7-0"></span>\*\* Eye protection (OD) = Log<sub>10</sub>(Max Power (W) ÷ 60825-1 Emission Limit: Class 1 (W)), rounded up to the next integer.

#### 2.4. Safety features

The laser is equipped with all required safety features as described in the laser safety standard IEC 60825-1. If any part of the delivered equipment is replaced with a part not supplied by Cobolt or if the equipment is not properly grounded system may not conform to CE / CDRH compliance standards listed in section [12.](#page-50-0) Disabling any of the safety features invalidates the CE marking and violates the laser safety standard. If the laser does not function, do not attempt to open any of the units, or the warranty will be voided.

#### **Remote Interlock Connector**

The remote interlock connector provides an interface for external controls placed apart from other components of the laser product such as a system interlock when installing the laser into a larger system. See section [6.6](#page-37-0) for a detailed description of the remote interlock circuit and operation. When the terminals of the connector are open-circuited, emission is interrupted, and no radiation will be accessible. When the terminals are connected the laser is permitted to be operated.

#### **Manual Shutter (Beam Stop)**

The laser head is equipped with a manual shutter, which functions as the beam stop, capable of preventing human access to laser radiation. The aperture location and the open and close positions of the shutter are indicated on the top surface of the laser head. For 06-03 fiber pigtailed lasers, the fiber's screw on dust cap is considered the manual shutter.

#### **Key Switch**

All CE/CDRH compliant laser models comes with a key control box which must be connected for the laser to operate. When the key is in the OFF position, the diode is prevented from emitting. The key must be actively turned to the ON position each time the laser is powered on. When the key is removed from the system laser radiation is not accessible. It may be necessary to toggle the key twice, depending on why the laser was stopped. This implemented as an intentional safeguard after a manual reset.

#### **Laser Radiation Emission Warning**

The key control box, which is part of the CDRH compliant models, incorporates LEDs which indicate the status of the Laser. The 'ON' LED is illuminated whenever the device is emitting or could emit light. See section [5.4](#page-31-1) for details on the key control box. The emission warning indicators are also visible in the Cobolt Monitor™ software.

#### **Fiber Pigtailed Option**

All safety recommendations in section [2](#page-5-0) are also valid for the Cobolt 06-01 series fiber pigtailed laser heads. Additionally, heat generated from absorption of laser radiation by particles on the fiber end may increase the probability of ignition hazards in certain environments. Always clean the fiber end before turning on the laser. In systems where the beam is exposed, fiber end must be mounted < 2 m from the emission warning LED on the key control box. It is advised to perform a risk assessment for the facility and equipment prior to using the laser. In the case of integration into a larger system, laser safety compliance must be evaluated in application on the final product.

#### <span id="page-8-0"></span>2.5. Equipment Safety

The system is not intended to be serviced by the user in any way, there is no upkeep, maintenance or cleaning required apart from the fiber care mentioned below.

#### **Back Reflection Sensitivity**

Laser light reflected directly back into the laser head causes damage to the laser diode and results in a dramatic decrease in product lifetime. 06-MLD lasers with a wavelength greater than 600 nm are particularly sensitive, exercise extreme caution.

#### **Electrostatic discharge**

Always install the laser system to a properly grounded power outlet. Cobolt lasers contain a laser diode which is sensitive to electrostatic discharge (ESD).

#### **Fiber care**

It is important to always make sure the fiber end-face is clean before turning the laser on and before connecting the fiber connector in physical contact with another connector. Failure to do so may lead to irreparable damage of the fiber endface. Do not clean the fiber when the laser is on. We recommend using appropriate equipment for fiber cleaning and inspection.

#### **Proper heatsinking**

To ensure highest performance and to prevent overheating, it is necessary to mount the laser head on a suitable heatsink.

#### 2.1. Warning and Identification Labels

<span id="page-9-0"></span>The upper face of the laser head contains a yellow label with laser safety warning and classification information, the wavelength and maximum power of the unit. It also shows the location of the laser beam aperture and indicates the open and closed positions of the manual shutter. This label must be visible unless the laser beam is totally enclosed. A silver label showing information about the laser model, manufacturer date and location, and the power supply voltage and current, is located on the laser head.

#### **Free beam laser head**

Manufacturer Identification Labels

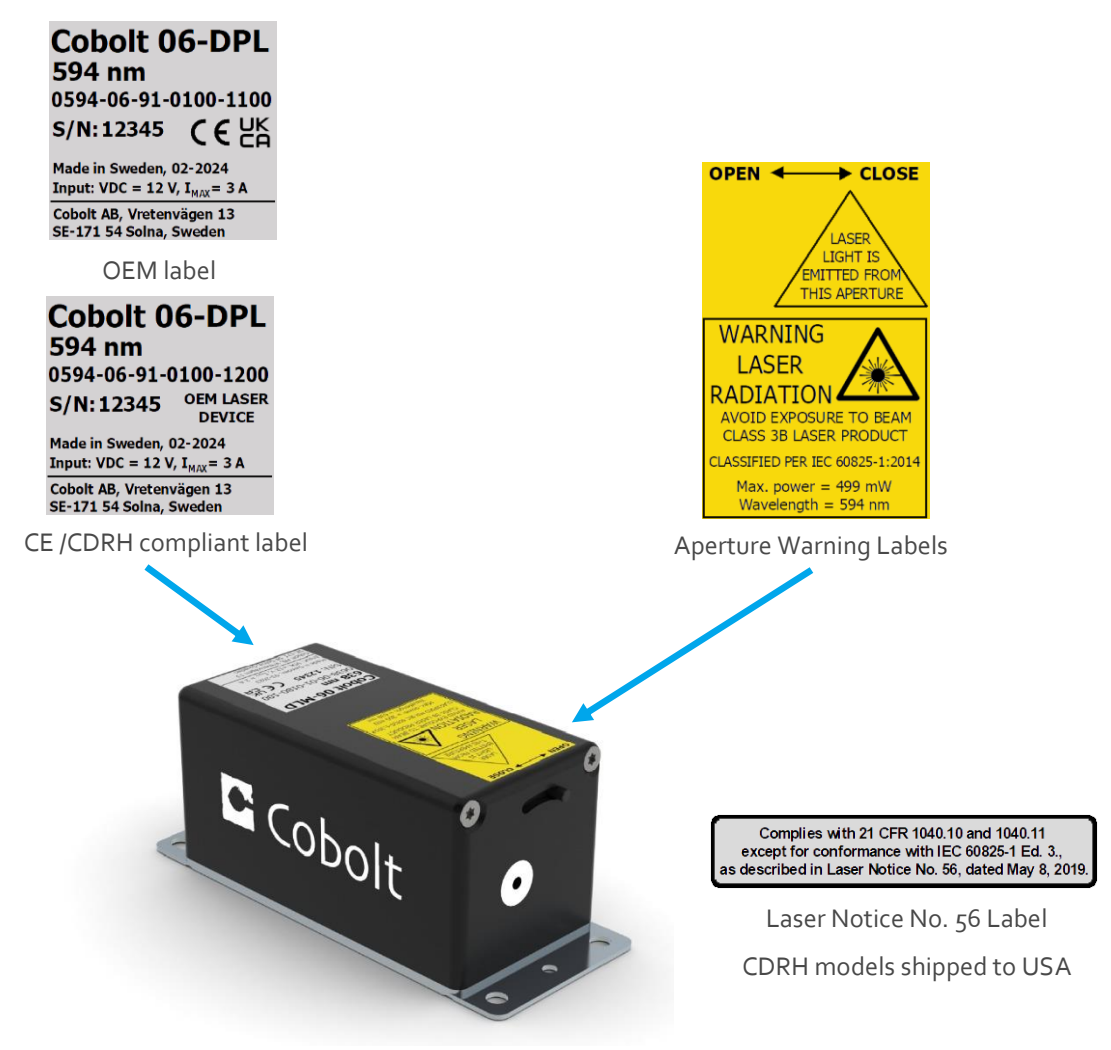

#### **Fiber pigtailed laser head**

Manufacturer Identification Labels

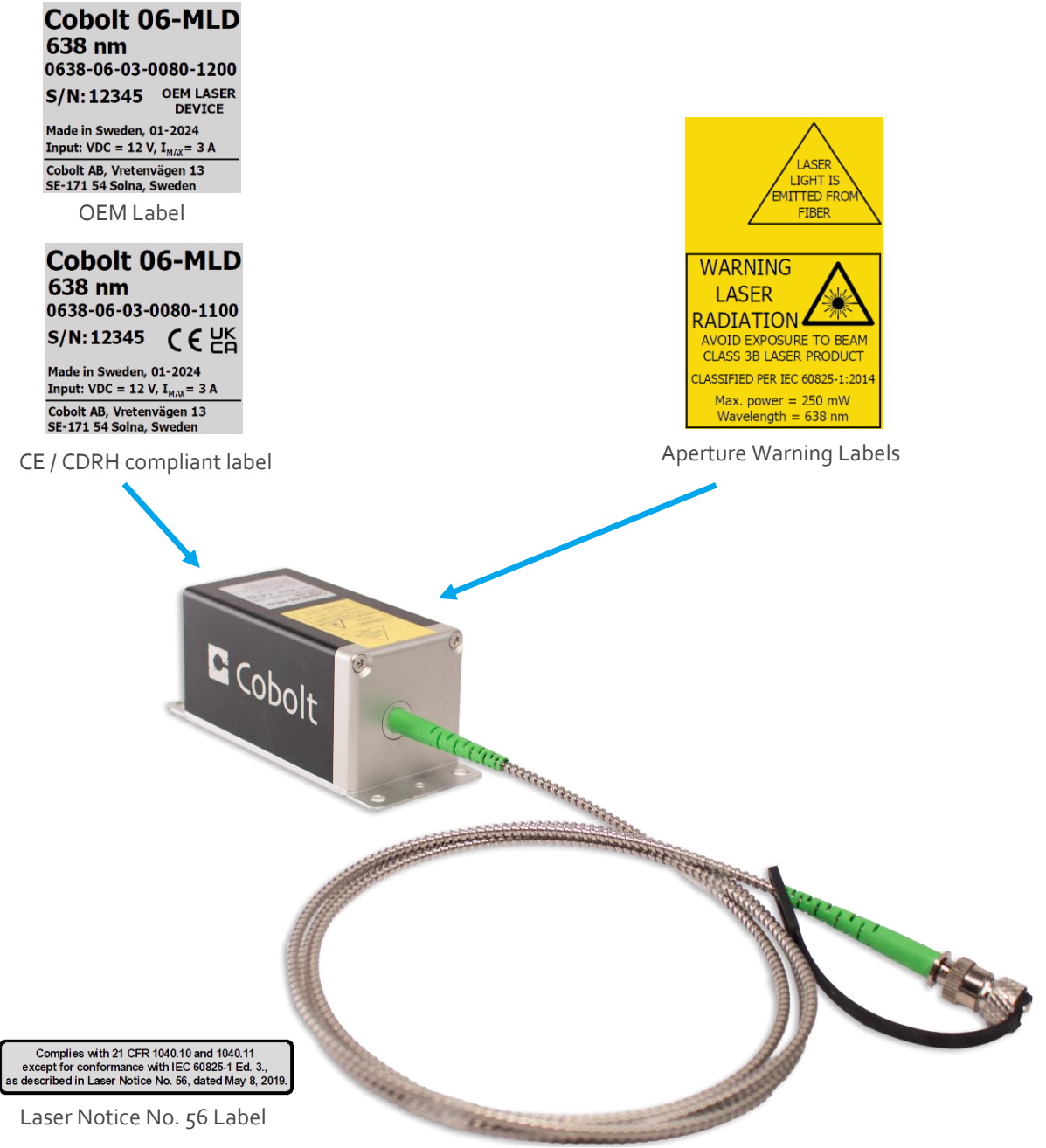

CDRH models shipped to USA

# <span id="page-11-1"></span><span id="page-11-0"></span>3. Quick Start Guide

#### 3.1. Mounting and connecting the laser

1. Mount the laser on a heat sink or suitable flat surface that provides adequate heat dissipation and connection to ground. Use the four holes on the laser's base plate to secure it.

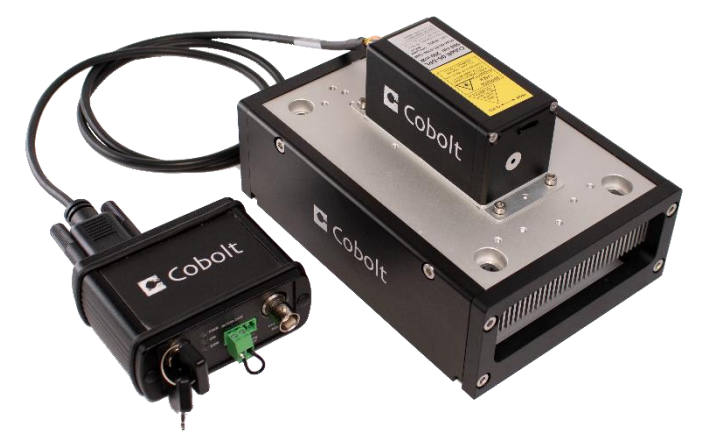

2. Attach the 14-pin molex cable to CONTROL socket on the laser head.

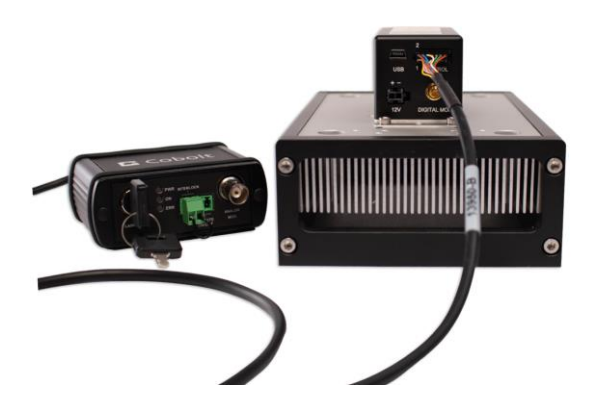

3. Attach the 15-pin D-SUB cable to the LASER HEAD socket on the key control box.

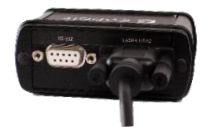

4. Insert the interlock plug into the connector on the key control box (or verify that it is in place).

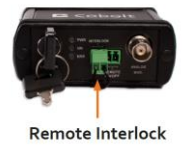

5. Connect the supplied 12V power supply unit to the 12V socket on the laser head and plug it in to the mains.

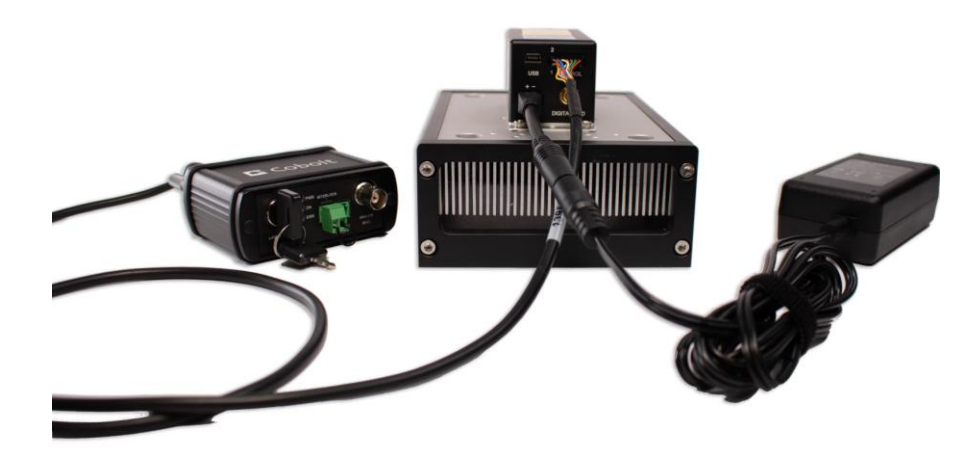

6. To start the laser, turn the key on the Control Box clockwise to the ON position. If it is already in the ON position, turn it to OFF and then ON again. Light will be emitted as soon as the key is turned. The white 'Laser ON' Led will be illuminated.

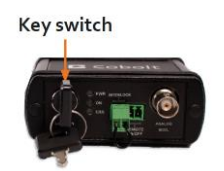

7. The laser will start up in constant power mode at the nominal maximum power level. The power and wavelength may continue to drift for up to 3 minutes while the temperature of the platform stabilizes.

**NOTICE** If the power does not match the power as stated on the test sheet see section 12: Service for more information.

#### <span id="page-12-0"></span>3.2. Shutting down the laser

- 1. Turn the key switch to OFF first (CDRH models only).
- 2. Disconnect PSU from mains outlet.
- 3. Disconnect laser from PSU.
- 4. Disconnect laser head from Key control box (only required for shipping).

#### 3.3. Controlling Emission

<span id="page-13-0"></span>All Cobolt 06-01 lasers are available with emission controls for continuous wave (CW) or modulation mode operation. In this section the different ways to control the emission of each laser will be introduced. It is not recommended to use the continuous wave emission or power level controls to turn the laser ON and OFF with high speed. For command controls of the functions described in the this section see section  $\mu$ .6 : [Command Descriptions,](#page-24-0) sub-section : Emission control and laser [status.](#page-25-0)

#### **Laser Run Modes**

The lasers are delivered the Constant Power run mode. To prepare the laser for external controls or modulation the user must first select a modulation run mode. In the Power Modulation mode the laser is operating with active optical power control during modulation. In the Current Modulation mode the laser is operating on current control during modulation. Choose Power modulation mode for the highest level of optical power precision contol. Choose Current modulation for highest modulation speeds. Selecting the laser run mode can be done in the Cobolt Monitor™ software, or via the command 'LASer:RUNMode XXX', where XXX is the run mode name : ConstantCurrent, ConstantPower, PowerModulation, or CurrentModulation.

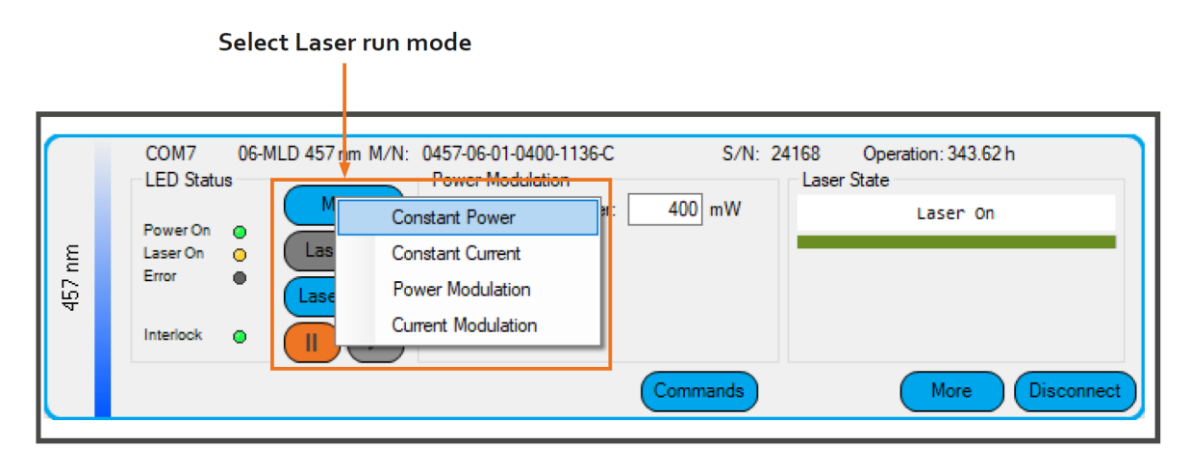

The table below gives a quick reference for choosing the appropriate laser run mode. For more detailed recommendations and information about the intended use of the different laser run modes see section [7](#page-41-0) : System states and run mode [descriptions.](#page-41-0) See the section [3.4](#page-15-0) : [Modulation](#page-15-0) Quick Start to continue the modulation mode setup, including information about input signals.

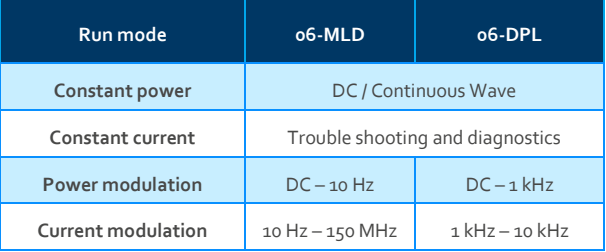

#### **Laser ON and Laser OFF Button**

The Laser ON and Laser OFF buttons can be used to stop and start emission regardless of the laser run mode (constant power, constant current, power modulation or current modulation mode). Access to the Laser ON and Laser OFF buttons is available in the summary level of the user interface as well as the 'More' window. Turning the laser ON and OFF can be done in the Cobolt MonitorTM software, or via the command 'STARt' and 'STOP'.

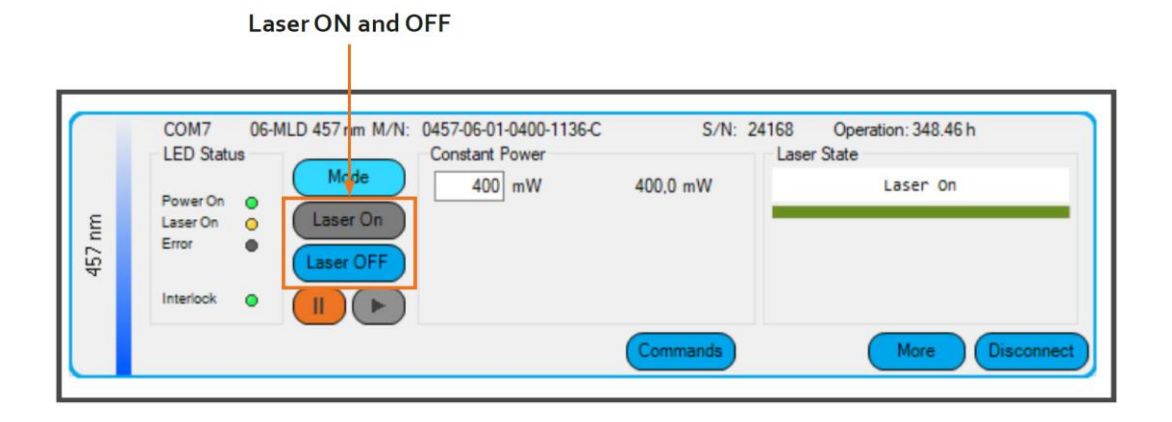

#### **Pause or Resume Emission**

Use the pause and play buttons to pause and resume emission. Access to the Pause and Play buttons is available in the summary level of the user interface as well as the 'More' window. Pausing and resuming emission can be done in the Cobolt MonitorTM software, or via the command 'LASer:PAUSed X' where X is 1 for 'Paused' and 0 for 'Un-paused' or 'Resumed'

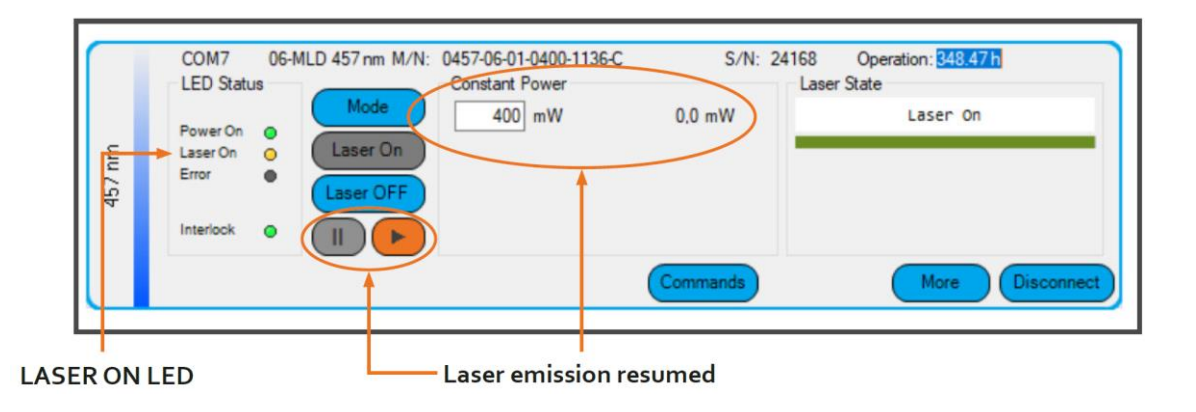

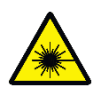

**DANGER** – Pausing the laser radiation does not make it inaccessible and will not prevent emission in a fail-safe way. Laser ON warning indicators will be illuminated as the lasers are considered armed for operation. Treat the system accordingly and observe all safety precautions.

#### **RESTART and ABORT Button**

The 'Restart' button will start the complete autostart sequence including temperature stabilization and warm up. The 'Abort' button cancels the autostart sequence and places the entire device in the 'Aborted' state, the laser is OFF and the temperature controls are not running. The key switch is required to restart the device when in CDRH mode. Aborting and restarting the laser can be done in the Cobolt Monitor™ software, or via the command to the command 'AUTOstart:RESTart', the abort button corresponds to the system command 'AUTOstart:ABORt'.

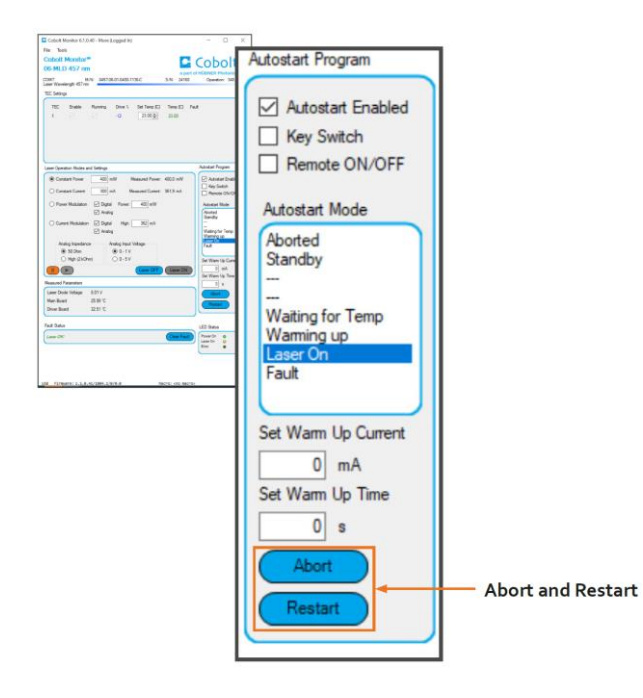

#### <span id="page-15-0"></span>3.4. Modulation Quick Start

Modulation inputs are design to allow the user to control the laser emission using external signals. Below is a quick reference list for correct modulation inputs for the 06-01 series. In the case of integration into a larger system, when using the laser in modulation mode, the laser safety compliance of the system must be evaluated in the final application. For modulation options without and input signal see the chapter on Command modulation, sectio[n 7.2.](#page-42-0)

#### **Modulation input locations**

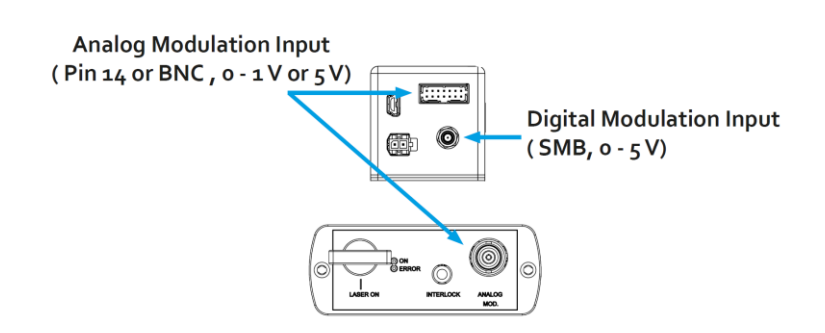

#### **Power modulation**

#### **Digital**

Modulate the laser ON and OFF to the set power with active power stabilization to ensure a uniform emission within a pulse.

- o Modulation Frequency:
	- $06-DPL: DC 1 kHz$
	- $06-MLD: DC 10 MHz$
- o Input signal:  $o 5$  V TTL signal, square wave
	- $0.0 0.8$  V: OFF
	- $\blacksquare$  2.0 5.0 V: ON
- $\circ$  Impedance: 2 k $\Omega$

#### Analog

Use an external voltage to accurately control the laser power, which can also be used in combination with digital modulation. Active measurement of the input voltage ensures precision and linearity of response.

- o Modulation Frequency:
	- $\bullet$  06-DPL: DC 1 kHz
	- 06-MLD: DC 10 Hz
- o Input signal programable:
	- $0 1.0 \pm 0.1$  V, arbitrary waveform
		- $-$  or  $-$
	- $\bullet$  0 5.0 ± 0.5 V, arbitrary waveform
- o Impedance:
	- $\blacksquare$  50  $\Omega$  -– or 2 k $\Omega$

#### Mixed digital and analog

Mixed mode modulation is powerful tool to create a pulse that is tailored to the application. In the example below the optical pulse in blue shows the digital ON level being controlled per pulse with an analog signal in magenta, this is intended to demonstrate the precision power control of digital on state via analog voltage. The digital input signal is not shown here.

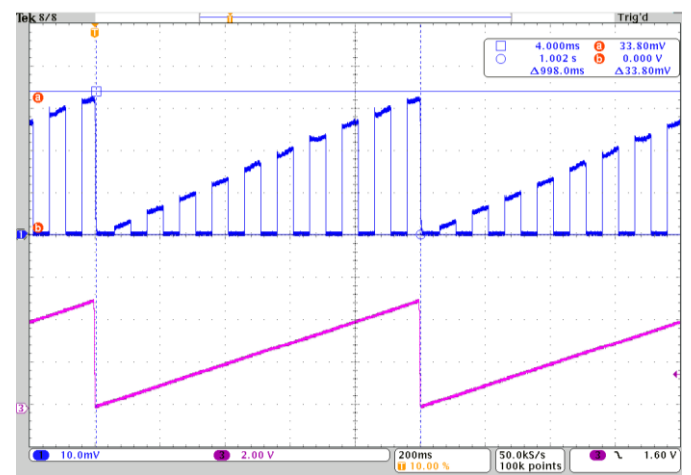

*Sample of mixed analog and digital power modulation, 10 Hz digital ON OFF inside a 1 Hz analog voltage ramp.*

#### **Current modulation**

#### **Digital**

High speed ON OFF modulation to a set current level.

- o Modulation Frequency:
	- 06-DPL: DC Up to 10 kHz
	- 06-MLD: DC 150 MHz
- $\circ$  Input signal:  $\circ$   $\circ$  V TTL signal, square wave
	- $\bullet$  0.0 0.8 V: OFF
	- $\blacksquare$  2.0 5.0 V: ON
- $\circ$  Impedance: 2 k $\Omega$

#### Analog

Use an external voltage to actively and directly adjust the laser power.

- o Modulation Frequency:
	- 06-DPL: DC 10 kHz, depending on laser wavelength
	- $\bullet$  06-MLD: DC 300 kHz
- o Input signal programable:
	- $\bullet$  0 1.0 ± 0.1 V, arbitrary waveform  $-$  or  $-$
	- $\bullet$  0 5.0 ± 0.5 V, arbitrary waveform
- o Impedance:
	- $\bullet$  50  $\Omega$  -– or– 2 k $\Omega$

#### Mixed digital and analog

Mixed mode modulation is power tool to create a pulse that is tailored to the application. In the example below the optical pulse in blue shows the digital ON level is adjusted within a pulse, for example to prevent bleaching of a sample during an expose. The digital input signal can be seen in cyan and the analog input signal in magenta.

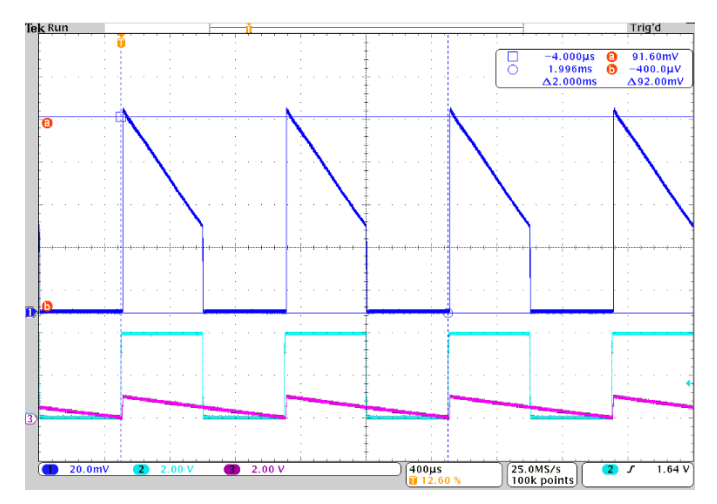

*Sample of mixed analog and digital current modulation, a 1 kHz analog voltage ramp inside a 1 kHz digital ON OFF.* 

# <span id="page-18-1"></span><span id="page-18-0"></span>4. Operation via data port

#### 4.1. Data port connections

There are three ways to connect a Cobolt 06-01 Series laser to a data port. Avoid communicating via multiple interfaces simultaneously. The data connections are located as follows:

- Mini-USB connection on the laser head for USB communication. The USB cable is provided.
- 9-pin D-SUB connection on the key control box (CDRH model) allows for communication through RS-232
- For OEM Integration the 14-pin Molex connection on the laser head can be used to connect to RS-232 communication. See section [6.6](#page-37-0) for the pin assignment, this cable is not standard and is not available from Cobolt.

#### <span id="page-18-2"></span>4.2. Remote Interface Configuration

#### **USB communication**

When using a Cobolt laser with Windows 10 or Windows 11, the USB device is automatically detected, and the USB driver installed. The computer will recognize the device as a virtual serial port and assign a COM port.

The USB identification string contains the following information:

- COM Port number
- Cobolt Vendor ID: 0x25DC
- Product ID: 0x03EC = 06-MLD, 0x03ED = 06-DPL
- Laser serial number

When using the Cobolt laser with a Windows 8 or earlier (e.g Windows 7, Vista, XP) it is necessary to install the Cobolt signed USB driver, please refer to the Hübner Photonics websit[e https://hubner-photonics.com/](https://hubner-photonics.com/).

#### **RS-232 communication**

To communicate with a laser, a PC needs to have a serial port. Alternatively, a RS-232-to-USB converter can be used. The serial port settings are listed below.

#### **Establishing serial port communication**

Serial communication can be established with the laser using the following configuration:

- Baud rate: 115200
- No parity
- Termination for commands: CR
- Termination for answers: CR
- Byte size: 8 bits
- 1 stop bit

Once the serial port is opened, the laser will not initiate communication under any circumstances, the laser will only transmit a response to each command. Responses maybe be a numerical value, a string or the acknowledgment string 'OK'. If the system receives a command that it cannot interpret, it responds with 'Syntax error'.

#### 4.3. Cobolt Monitor Software

<span id="page-19-0"></span>The Cobolt Monitor™ software provides a graphical interface to monitor the laser performance and control laser operation. Cobolt Monitor™ has been tested with operating systems Windows XP, Windows Vista, Windows 7, Windows 8 and Windows 10. Microsoft .NET 4.0 is required to run the Cobolt Monitor™ software. Most computers with operating systems Windows XP, Windows Vista, Windows 7 and Windows 8 have this included as standard. When using versions of Windows older than Windows 10, a USB driver may be required.

#### **Installation**

Download the latest version of the Cobolt Monitor™ software from<https://hubner-photonics.com/> . The Cobolt Monitor™ software is a stand-alone executable. The executable file is packaged with other files needed to run the program in a .zip file. Save the .zip file to any storage device and extract all files. The folder created after extracting the files can be placed on any storage device and Cobolt Monitor™ can be run from there. All files and folders contained in the .zip file must be present for the program to function properly.

#### **Connecting with Cobolt Monitor™ Software**

Once the lasers are connected, each laser will be displayed in the Cobolt Monitor™ Software as shown below. Each laser can be controlled by the box dedicated for the laser. Only the most critical information is displayed on this level.

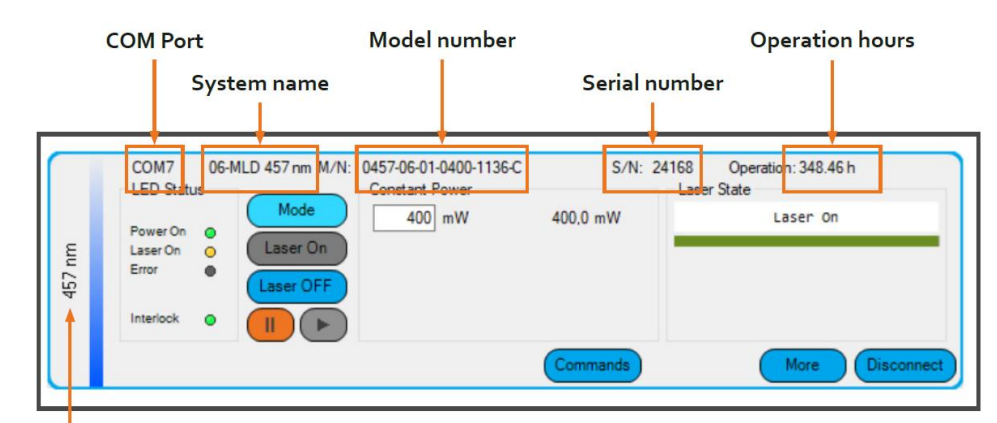

Nominal wavelength

#### *Lasers displayed Cobolt Monitor™.*

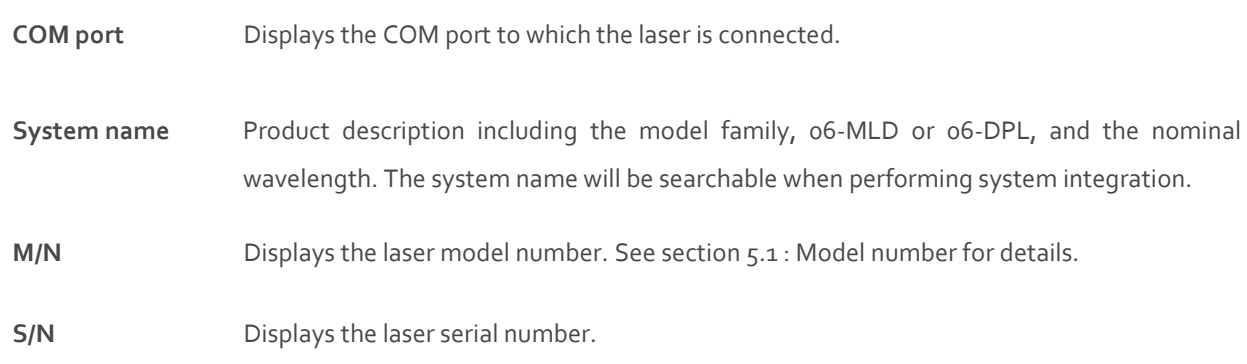

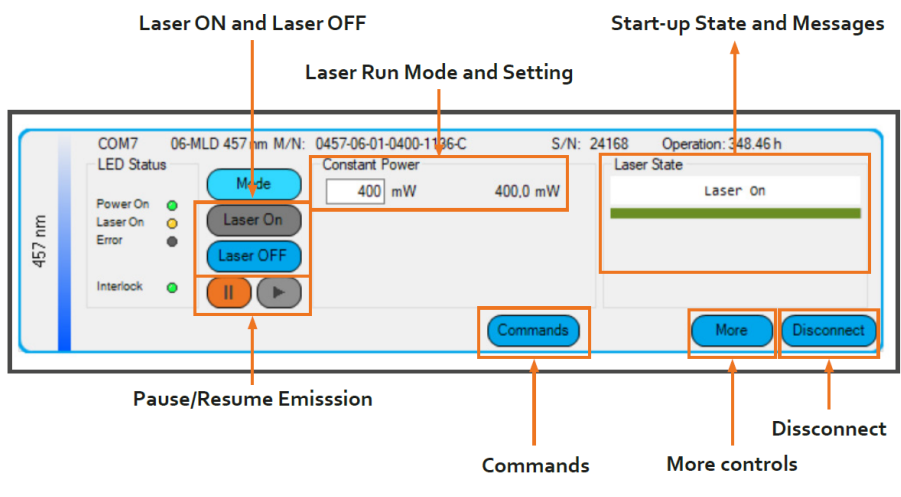

*Lasers displayed Cobolt Monitor™.*

Laser ON Turns the laser ON. If the laser is in autostart mode, this is equivalent to 'Restart'.

**Laser OFF** Turns the laser OFF.

- **Mode** Choose the laser run mode. Click the button to see the drop-down menu and select: Constant Power, Constant Current, Power Modulation or Current Modulation. After selecting the Power modulation or Current modulation run mode, the digital and/or analog modulation can be enabled or disabled via check boxes.
- **Commands** Opens a command communications window to send commands directly to the laser.
- **Disconnect** Allows the user to disconnect from the Cobolt Monitor™ software in a controlled way.
- **More** An additional Cobolt Monitor™ window will open containing more detailed information of that laser's status and operational settings.

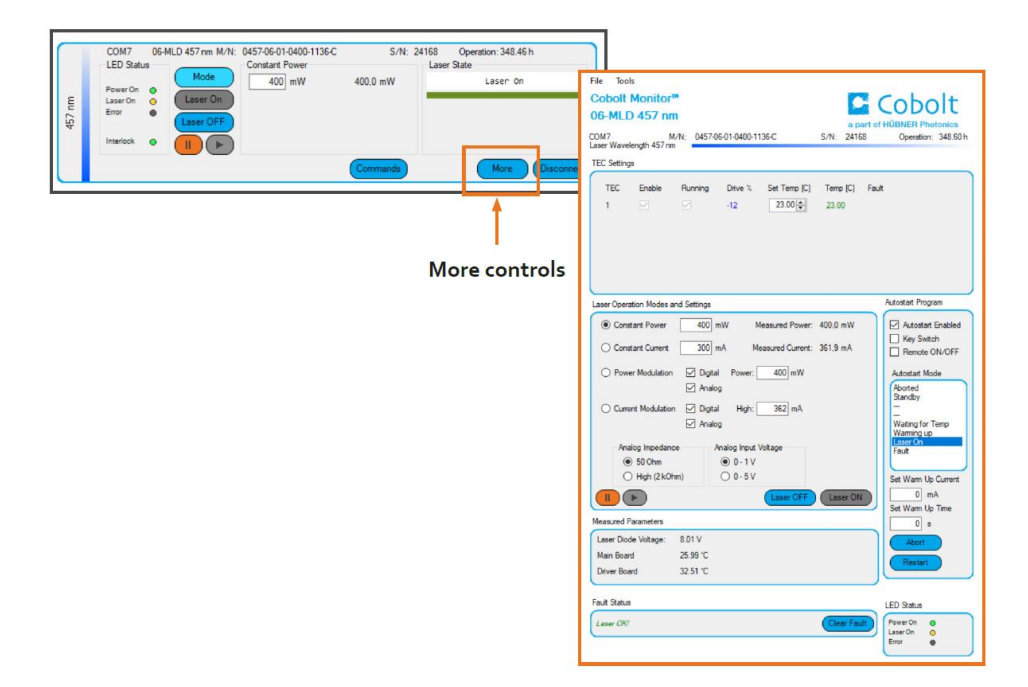

**TEC Settings** Shows the running status and the fault status for the laser's internal thermoelectric coolers (TEC). The temperature settings may be different depending on the laser run mode.

#### **Laser Run Mode and Settings**

The user can switch between constant power mode, constant current mode, power modulation and current modulation mode. Within the power and current modulation run modes, it is possible to enable and disable the response to analog and digital modulation signals.

Input fields for settings such as the constant power settings and constant current setting, digital power modulation setting and digital current modulation setting. In power modes the current will be set by Cobolt Monitor to reach the power level input into the setting field.

#### **Autostart Program**

Displays whether the laser is CDRH (key switch enabled) or OEM (key switch disabled) configured and displays the current laser state. There are also buttons to 'Abort' the autostart sequence or to 'Restart' the laser after a fault.

- **Fault Status** Displays ERROR messages. In the event of an ERROR, the laser action is stopped. When the reason for the ERROR event is understood and the problem is addressed the fault status can be cleared with 'Clear Fault'. If the Autostart Program is enabled, click restart to restart the laser.
- **Clear Fault** Is displayed in the event of a fault. The user can resolve the cause of the fault and then press 'Clear Fault' and then restart the laser by clicking 'Laser ON'. Example: if the remote interlock loop is open the user must make sure the loop is closed again before issuing a 'Clear Fault' followed by 'Laser On' or clear the fault and restart by toggle the key switch.
- **LED Status** Displays the LEDs that are currently illuminated on the key control box. The LEDs are displayed in Cobolt Monitor even if the laser is in OEM mode without a key control box.

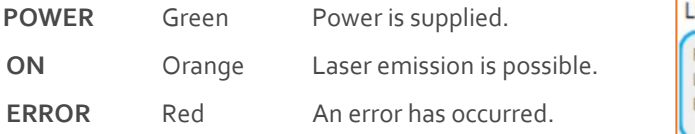

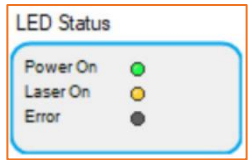

#### 4.4. Command Syntax

<span id="page-22-0"></span>The Cobolt laser command syntax listed in this section shows all commands as a mixture of upper- and lower-case letters. The upper-case letters indicate the abbreviated spelling for the command. The commands are not case sensitive. For shorter program lines, the abbreviated form is beneficial whereas the program readability greatly benefits from long form.

Triangle brackets (< >) indicate that a value must be specified for the enclosed parameter. The square brackets ([ ]) indicate that part of the command is optional. Query commands must be followed by a question mark '?'. The response for each command is listed in the tables in the next section. If no response is listed, the laser will acknowledge the command with the response string 'OK'.

Arguments of a command must be delimited single space character (ASCII 32). Arguments are not case sensitive but can be abbreviated in the same way as commands.

#### **Example:**

- The command '[LASer:PowerModulation:POWer:SETPoint?](#page-27-0)' can be abbreviated to : 'LAS:PM:POW:SETP?' or 'las:pm:pow:setp?'
- The command 'TEC2:TEMPerature:reading?' queries the temperature reading of TEC number 2 whereas 'TEC:TEMP?' queries the temperature reading of TEC number 1, the only available TEC for Cobolt 06-MLD lasers.
- '[SYSTem:INPut:ANAlog:VOLTage:RANGe:MAX](#page-25-1) 5' can be abbreviated to 'syst:inp:ana:rang:voltmax 5'. This is the command that sets the Analog input voltage of the laser to the range  $o - 5$  V.

<span id="page-22-1"></span>To get started using a Cobolt laser with a program written C++ or Python, please refer to our example codes at the Hübner Photonics GitHub: [https://github.com/cobolt-lasers.](https://github.com/cobolt-lasers) 

#### 4.5. Command list

Below is a list of available commands. The name of the command links to the appropriate section with details of the function, arguments and returns. Alternately, browse to the appropriate page for these details.

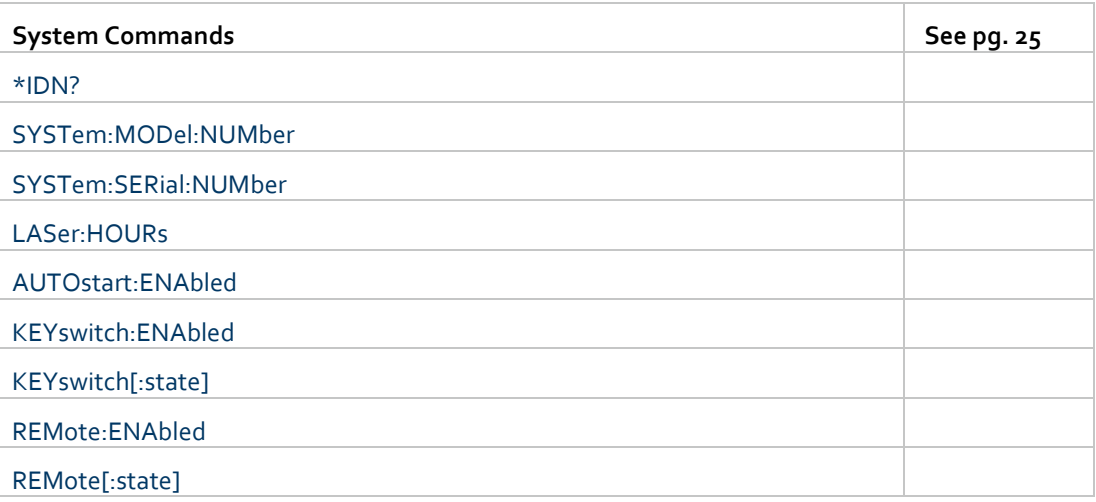

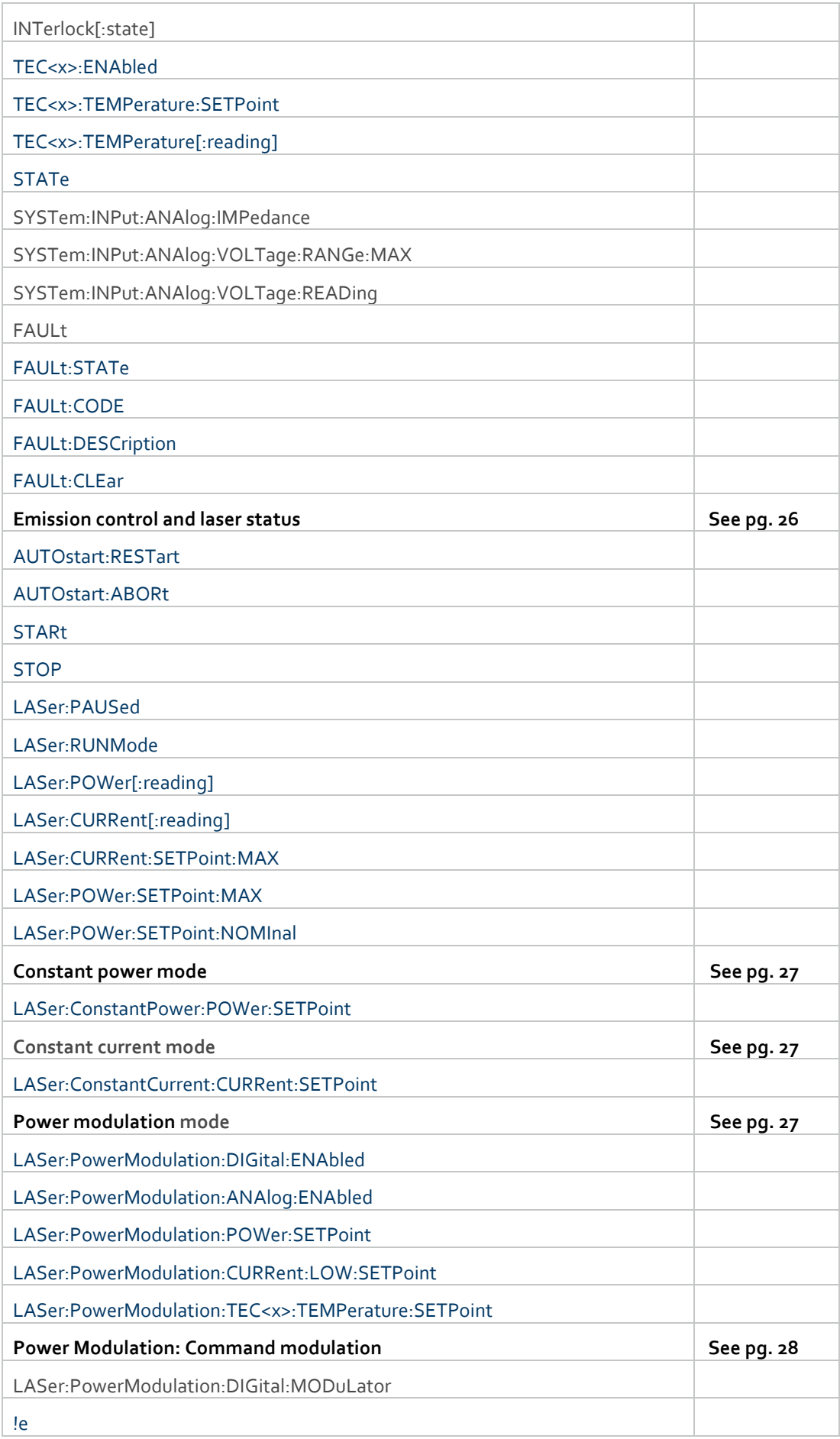

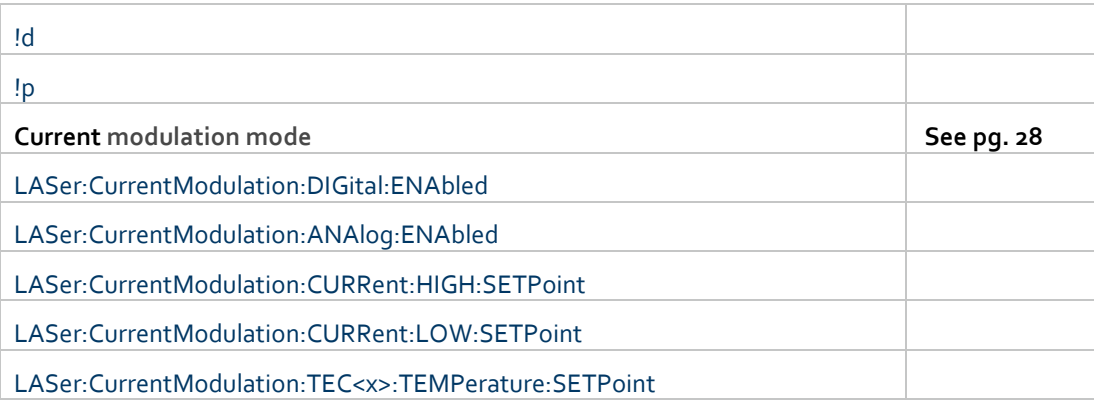

# <span id="page-24-2"></span><span id="page-24-0"></span>4.6. Command Descriptions

<span id="page-24-1"></span>Commands to query system information including identification, configuration, state, and fault information.

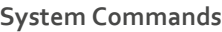

<span id="page-24-13"></span><span id="page-24-12"></span><span id="page-24-11"></span><span id="page-24-10"></span><span id="page-24-9"></span><span id="page-24-8"></span><span id="page-24-7"></span><span id="page-24-6"></span><span id="page-24-5"></span><span id="page-24-4"></span><span id="page-24-3"></span>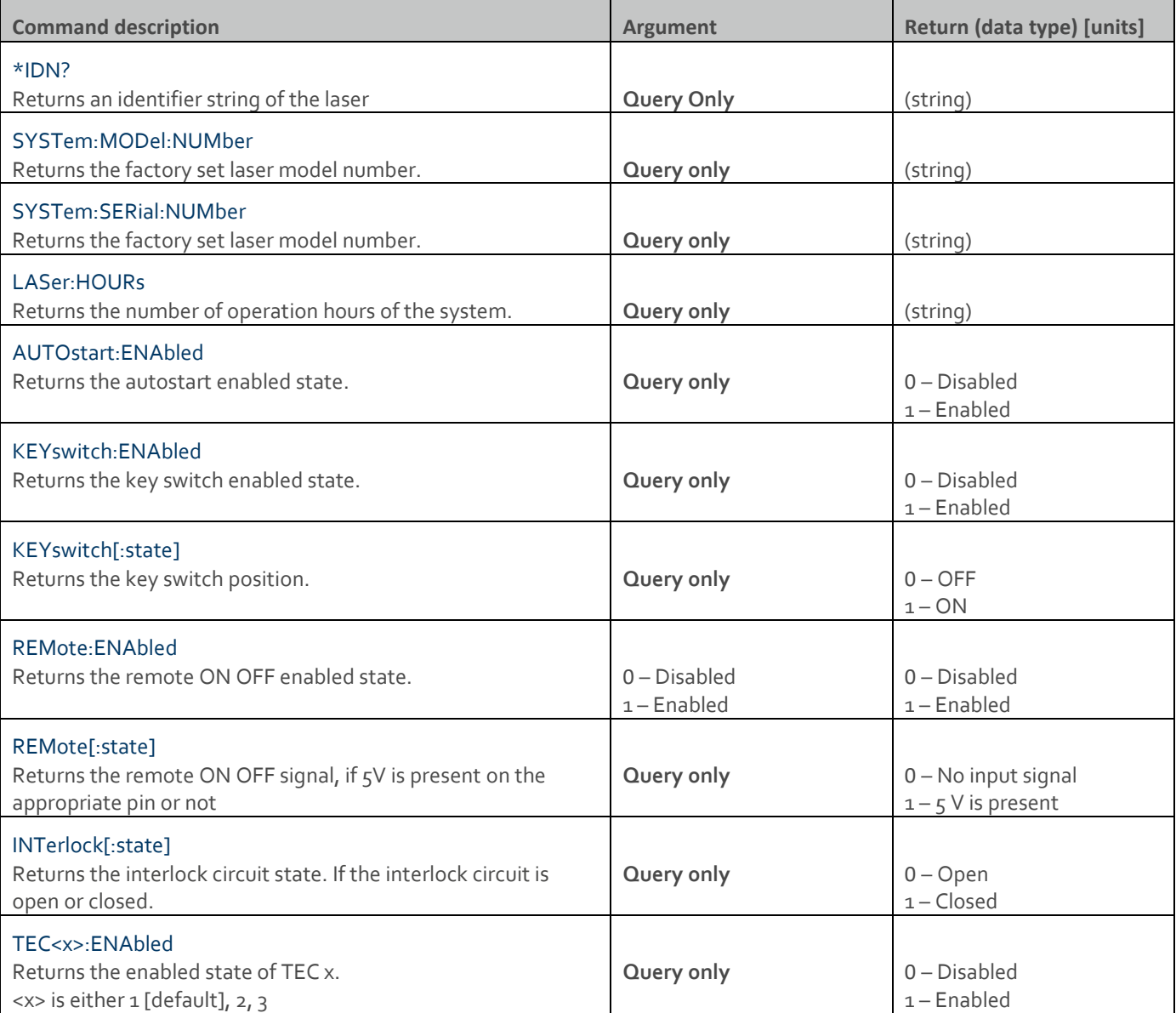

<span id="page-25-5"></span><span id="page-25-4"></span><span id="page-25-3"></span><span id="page-25-2"></span><span id="page-25-1"></span>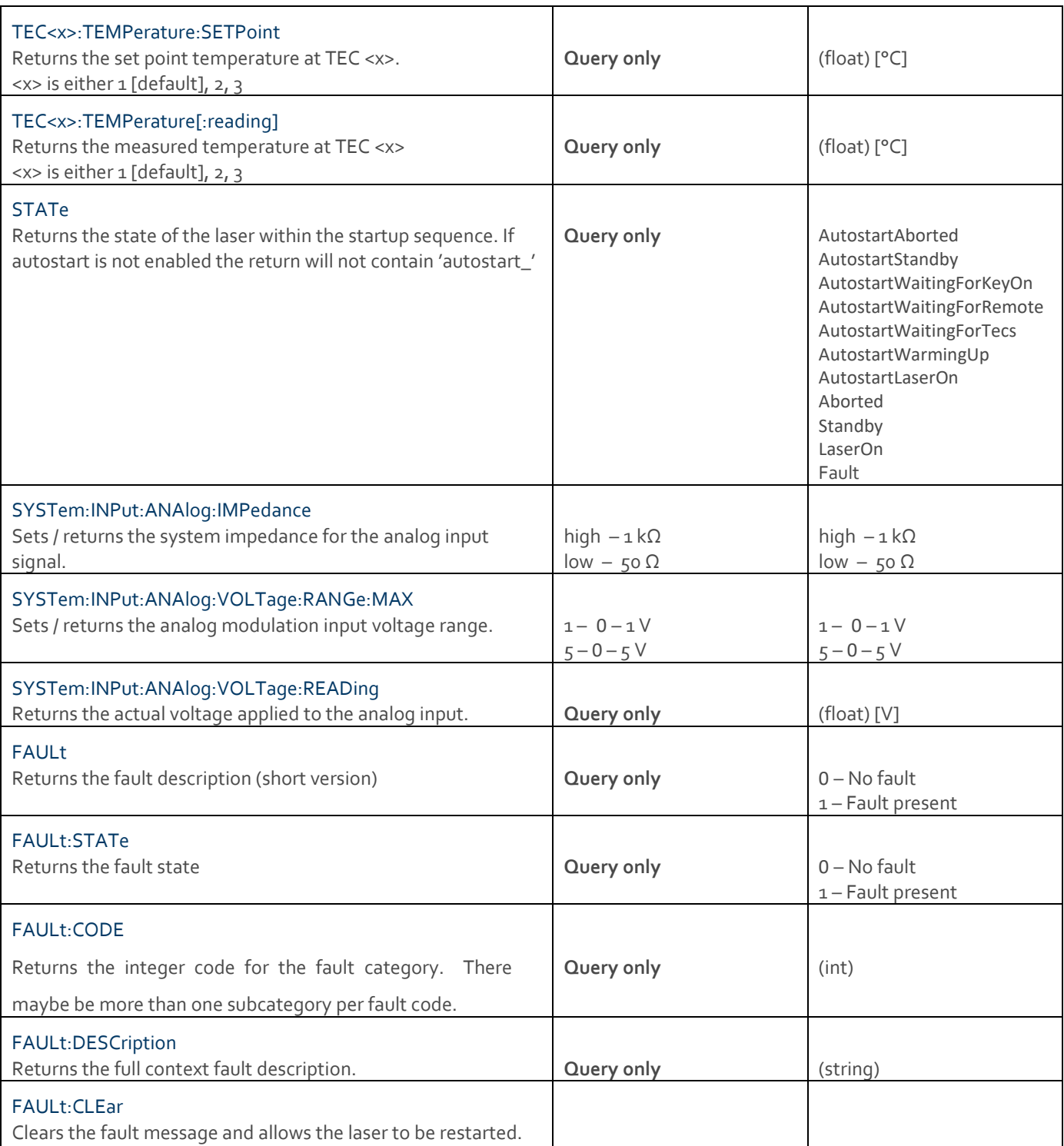

#### <span id="page-25-11"></span><span id="page-25-10"></span><span id="page-25-9"></span><span id="page-25-8"></span><span id="page-25-7"></span><span id="page-25-6"></span><span id="page-25-0"></span>**Emission control and laser status**

<span id="page-25-13"></span><span id="page-25-12"></span>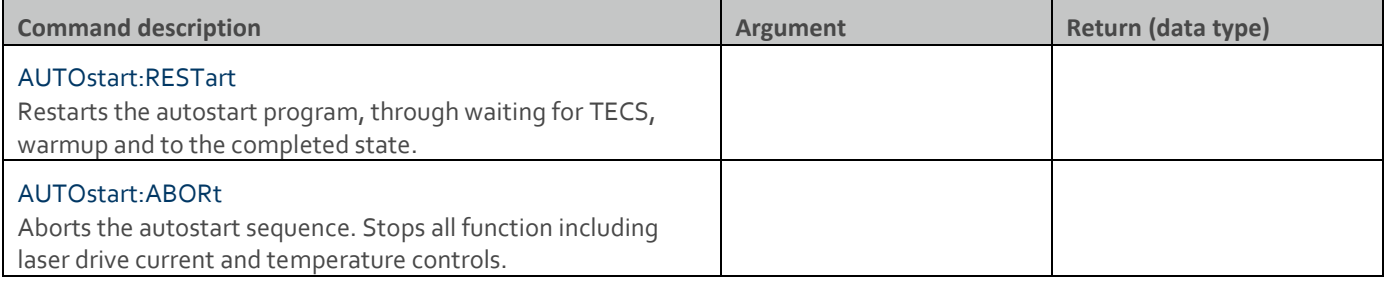

<span id="page-26-4"></span><span id="page-26-3"></span><span id="page-26-2"></span><span id="page-26-1"></span><span id="page-26-0"></span>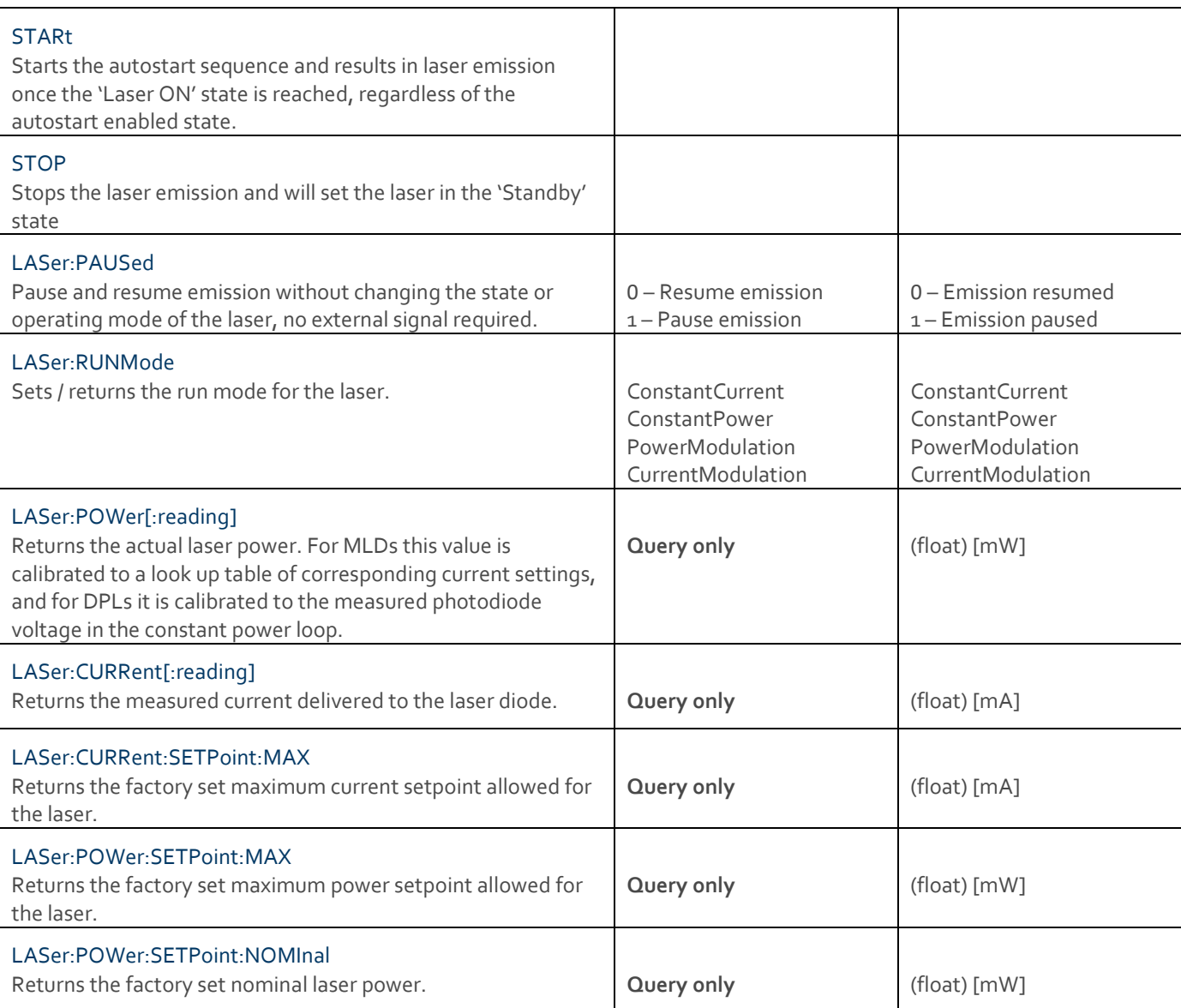

#### <span id="page-26-9"></span><span id="page-26-8"></span><span id="page-26-7"></span><span id="page-26-6"></span><span id="page-26-5"></span>**Constant power mode**

<span id="page-26-10"></span>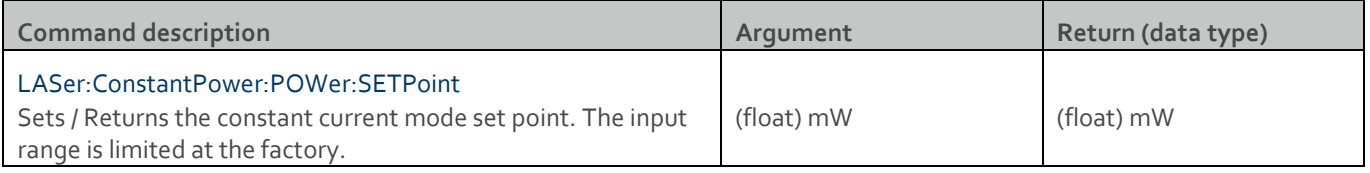

#### <span id="page-26-11"></span>**Constant current mode**

<span id="page-26-12"></span>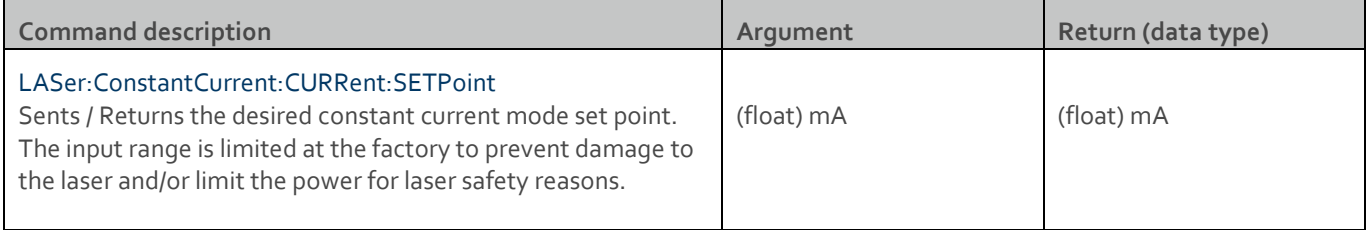

#### <span id="page-26-13"></span>**Power modulation mode**

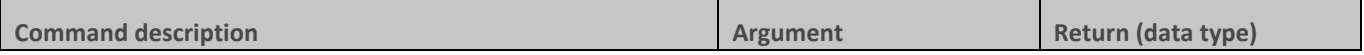

<span id="page-27-2"></span><span id="page-27-1"></span><span id="page-27-0"></span>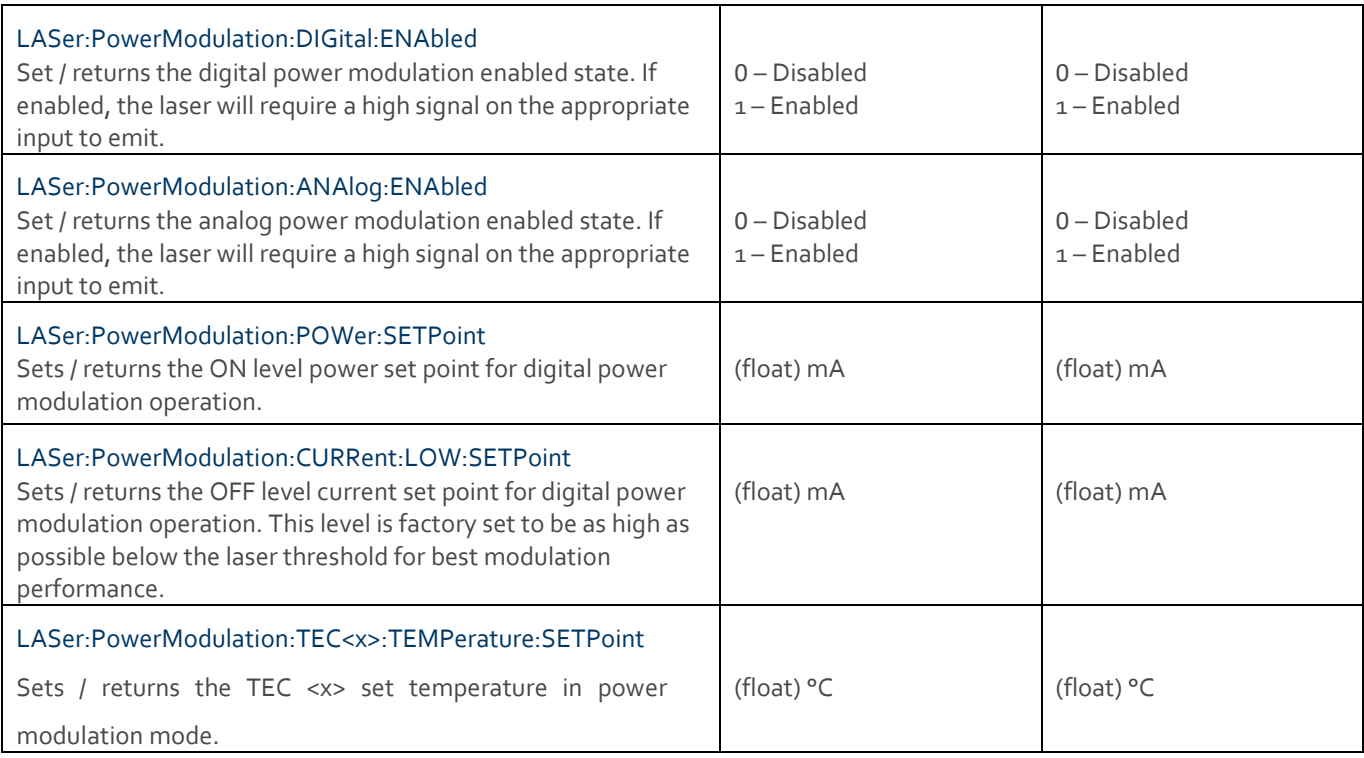

#### <span id="page-27-5"></span><span id="page-27-4"></span><span id="page-27-3"></span>**Power Modulation: Command modulation**

In power modulation mode it is possible to enter a command modulation mode, where commands sent from the computer

can be used to turn on and off the laser emission, as well as setting the power level of the emission.

<span id="page-27-8"></span><span id="page-27-7"></span><span id="page-27-6"></span>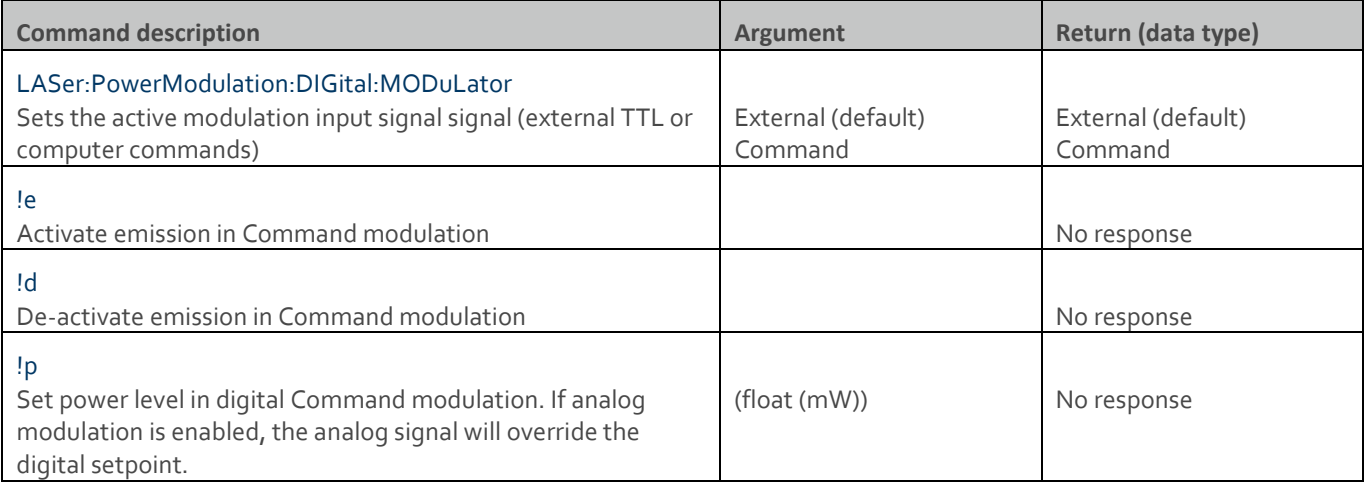

#### <span id="page-27-10"></span><span id="page-27-9"></span>**Current modulation mode**

<span id="page-27-12"></span><span id="page-27-11"></span>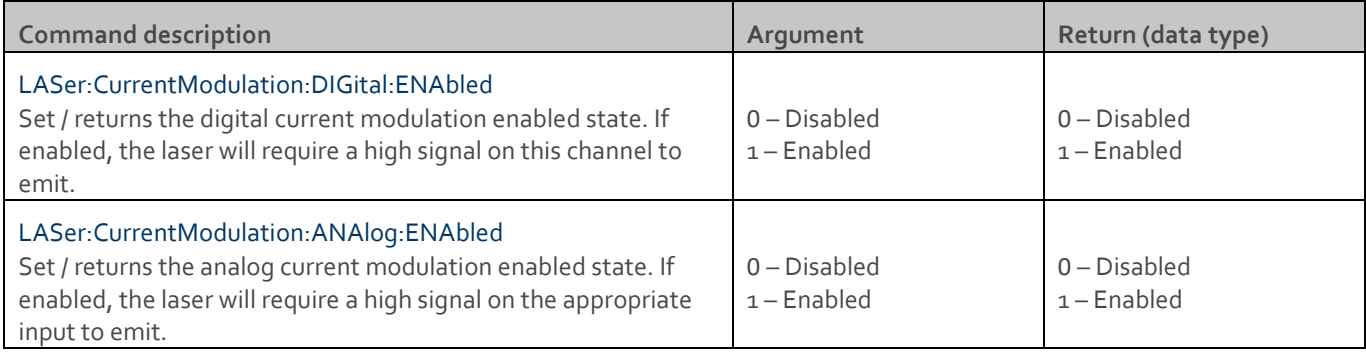

<span id="page-28-1"></span><span id="page-28-0"></span>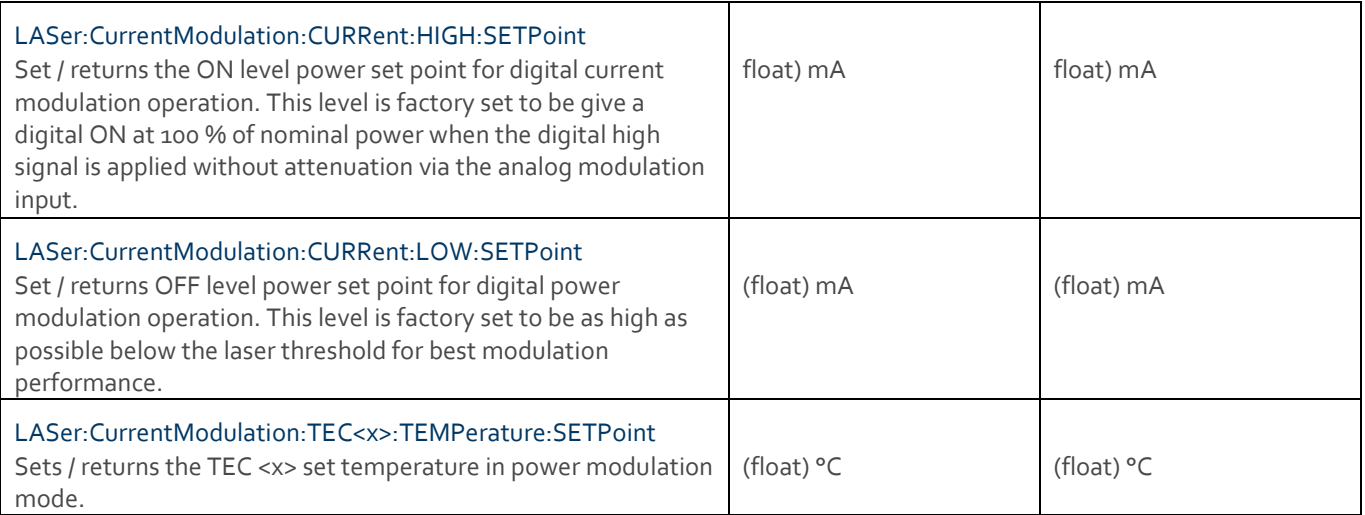

<span id="page-28-2"></span>back to **[Command list](#page-22-1)**

# <span id="page-29-0"></span>5. Hardware overview

Cobolt 06-01 Series laser systems consist of four main parts: the laser head, key control box, cable between laser head and key control box, and the power supply (not shown). Always install the laser system to a properly grounded power outlet.

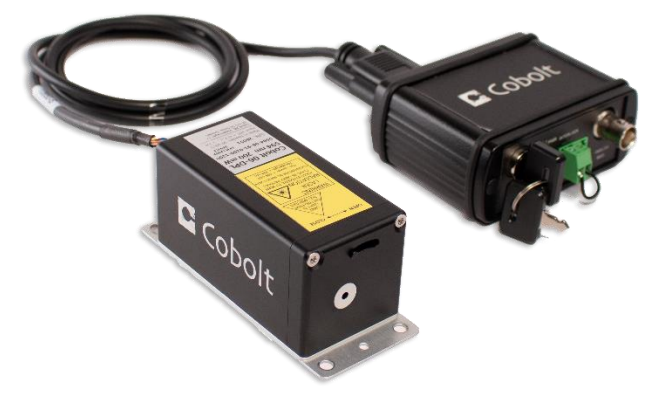

*Cobolt 06-01 laser with CE/CDRH compliant key control box*

#### <span id="page-29-1"></span>5.1. Model number

Cobolt 06-01 Series lasers are sold in two configurations; CE/CDRH compliant and OEM, described in section [5.2.](#page-30-0)

The model numbers are composed as described below:

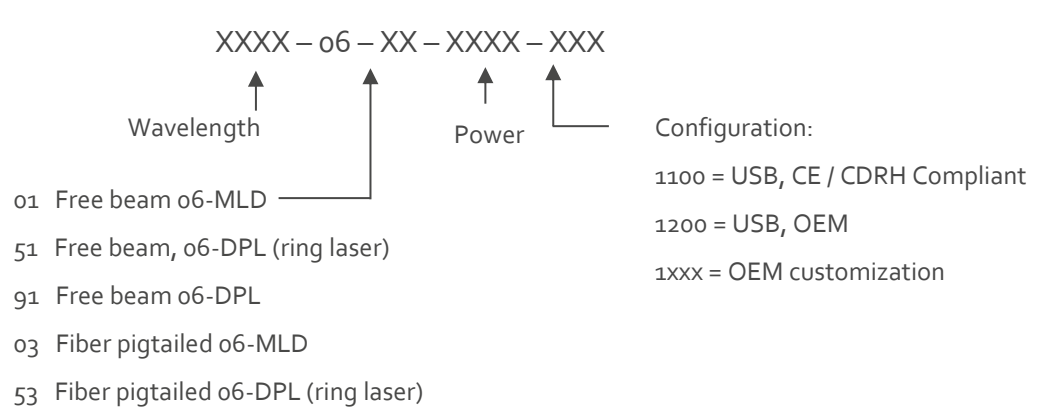

93 Fiber pigtailed 06-DPL

#### <span id="page-30-0"></span>5.2. Configurations

#### **CE/CDRH Compliant**

The CE/CDRH compliant system is supplied with a key control box, which must be connected, along with a remote interlock connector. Once power is supplied, laser emission starts when the key is turned from the OFF position to the ON position. The status of the laser can be monitored via LEDs on the key control box. Setting the key to its OFF position puts the laser in stand-by mode.

The standard CDRH model consists of:

- Laser head
- Key control box
- Keys
- 12 V power supply unit, including 5.1 mm DC to 2-pin Molex converter.
- Remote interlock plug (for short circuiting the remote interlock connector)
- USB communication cable
- 14 pin Molex to 15-pin D-SUB cable between laser head and key control box

#### **OEM**

The laser head is supplied **without** the key control box. Connecting a 12 VDC power supply to the laser head initiates an automatic start-up sequence. If the remote interlock is connected, laser emission will start automatically as soon as power is supplied, and internal temperatures are stabilized.

The OEM model consists of:

- Laser head
- 12 V power supply unit, including 5.1 mm DC to 2-pin Molex converter.
- USB communication cable
- Remote interlock plug (for short circuiting the remote interlock connector)

#### 5.3. Laser head

<span id="page-31-0"></span>The laser head contains the laser cavity, beam shaping optics, thermoelectric coolers (TEC) for temperature control and, in 06-DPLs, an optical feed-back loop which ensures long-term power stability of the emitted laser beam. The laser head also features a manual mechanical shutter, a laser hazard label and a laser classification label. When power is supplied to the laser head, regardless of direct on/off or key-switch state, the temperature control element will be active to reach its set point values.

#### **06-01, 06-51 and 06-91 Free beam lasers**

Cobolt model 06-01 and 06-91 are beam lasers. See sectio[n 6.1](#page-33-1) for available wavelengths and power levels. The mini-USB is used to communicate with the laser. In addition, the laser head supplies a Molex 14-pin connection, of which the pin 1 and pin 2 are used for the remote interlock function.

#### **06-03, 06-53 and 06-93 Fiber pigtailed lasers**

Cobolt version 06-03 and 06-93 lasers models delivered with a permanently aligned fiber pigtail. The fiber is equipped with a removable output ferrule cover for protection of the fiber end. The fiber output ferrule cover serves as the mechanical shutter of the laser system. See section [6.1](#page-33-1) for available wavelengths and power levels.

#### <span id="page-31-1"></span>5.4. Key control box

The optional key control box allows the user to operate the laser with a CE/CDRH compliant key-switch. It also provides direct connections for analog modulation and (06-MLD) on/off modulation. The key control Box has LEDs to indicate the laser status. When power is supplied to the laser head, regardless of direct on/off or key-switch state, the temperature control elements will be active to reach set point values.

The status of the laser is given via LED indicators:

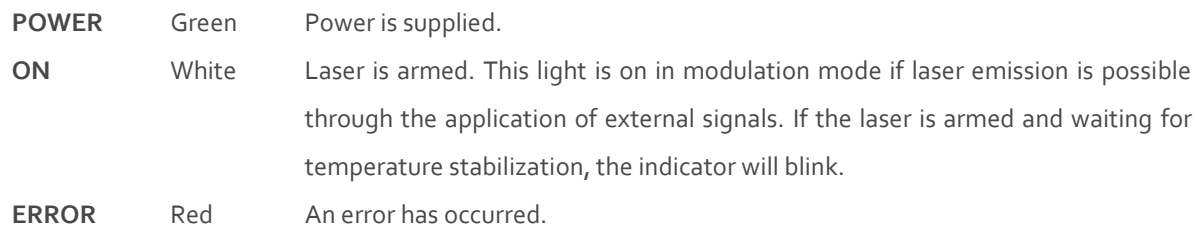

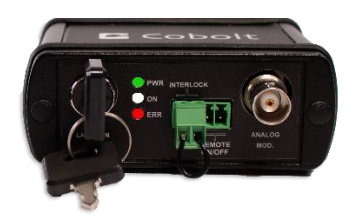

#### 5.5. Thermal management

<span id="page-32-0"></span>To ensure operation within given specifications and for the warranty to be valid, the laser head must be mounted on a suitable heat sink. The requirement on thermal resistance of the heat sink can be calculated by taking the difference between the maximum allowed laser head base plate temperature (50 °C) and the ambient temperature at the air-heat sink interface (e.g. 40 ºC), divided by the maximum power dissipated from the laser; 12 W for 06-MLD and 25 W for 06- DPL. The 06-MLD laser head must be attached to a heat sink providing a thermal resistance of < 0.8 K/W at  $40^{\circ}$ C ambient temperature and the 06-DPL requires a heat sink with a thermal resistance of < 0.4 K/W. The mounting surface should be flat within 0.05 mm over mounting surface. Under normal circumstances thermal heat compound is not required, however if the laser is operated in an area with a high ambient temperature it is recommended to use a thermally conductive compound between the laser head and the heat sink to provide good thermal contact. For assistance in thermal management and system integration, please contact the local sales representative, see sectio[n 10.](#page-49-1)

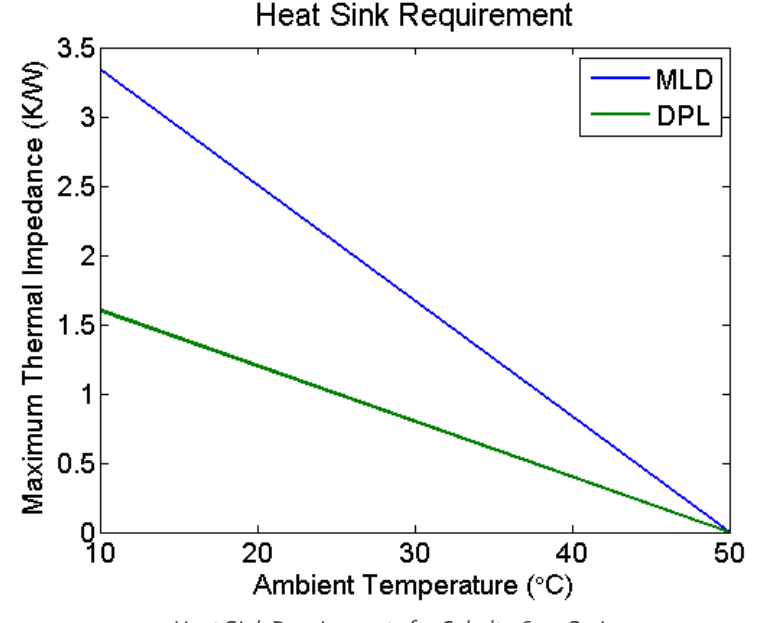

*Heat Sink Requirements for Cobolt 06-01 Series.*

#### 5.6. Power supply requirements

<span id="page-32-1"></span>An appropriate Power Supply Unit (PSU) is supplied by Cobolt with the laser and can be plugged into a standard power outlet. The power supply accepts 90 - 264 VAC and 47-63 Hz. Ripple and noise 1 % peak-peak max. Accepted voltage range for the laser head is (12.0  $\pm$  0.4) VDC. Specification values are given at 12 VDC. The maximum current is 3 A (max 36 W).

# <span id="page-33-0"></span>6. System Specifications

<span id="page-33-1"></span>The information presented here is believed to be accurate and is subject to change without notice. The specifications contained herein cannot be guaranteed outside of normal operational conditions.

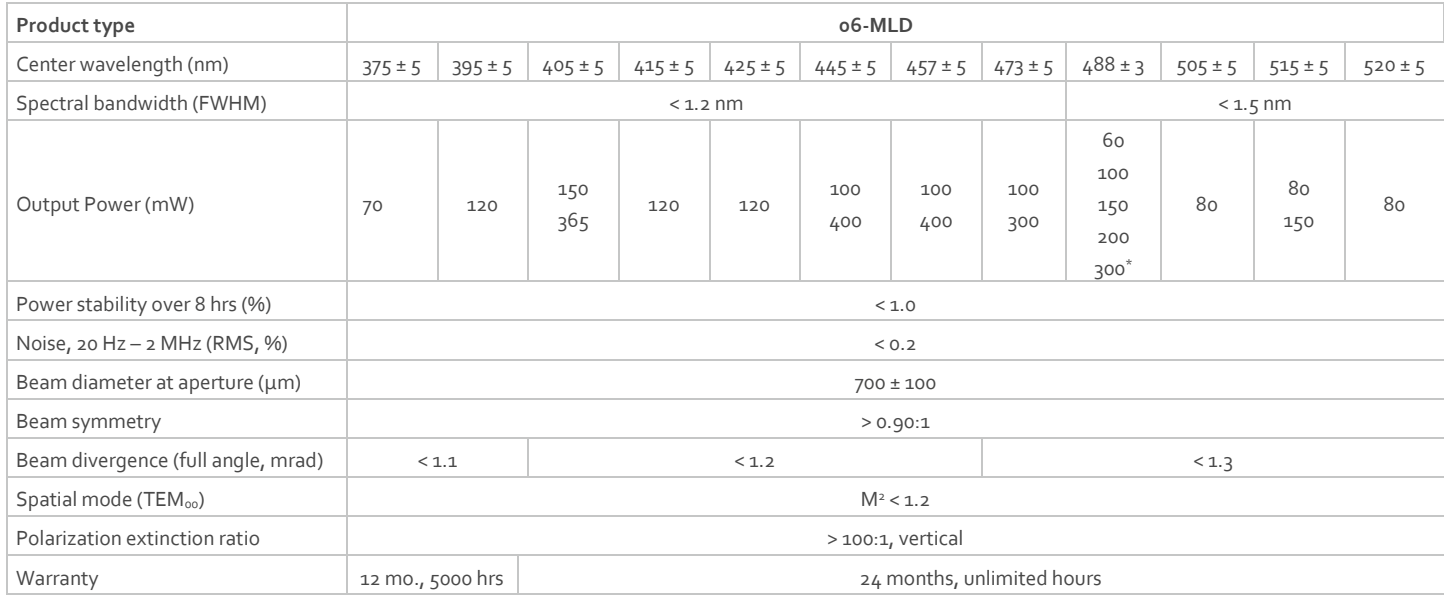

## 6.1. Optical specifications - free beam lasers

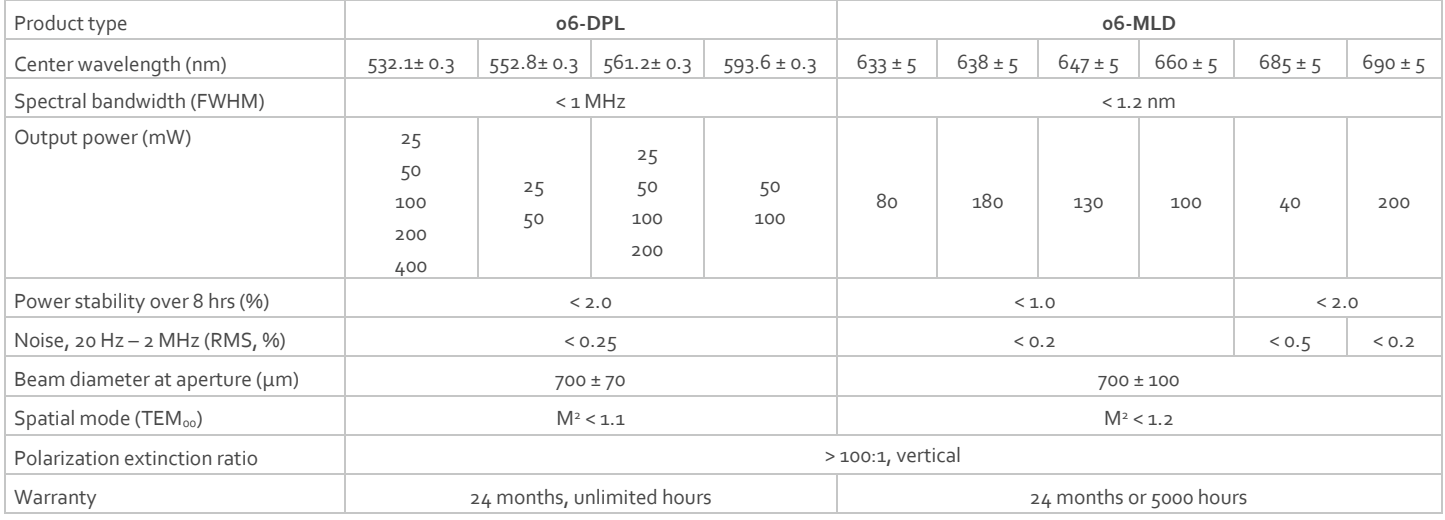

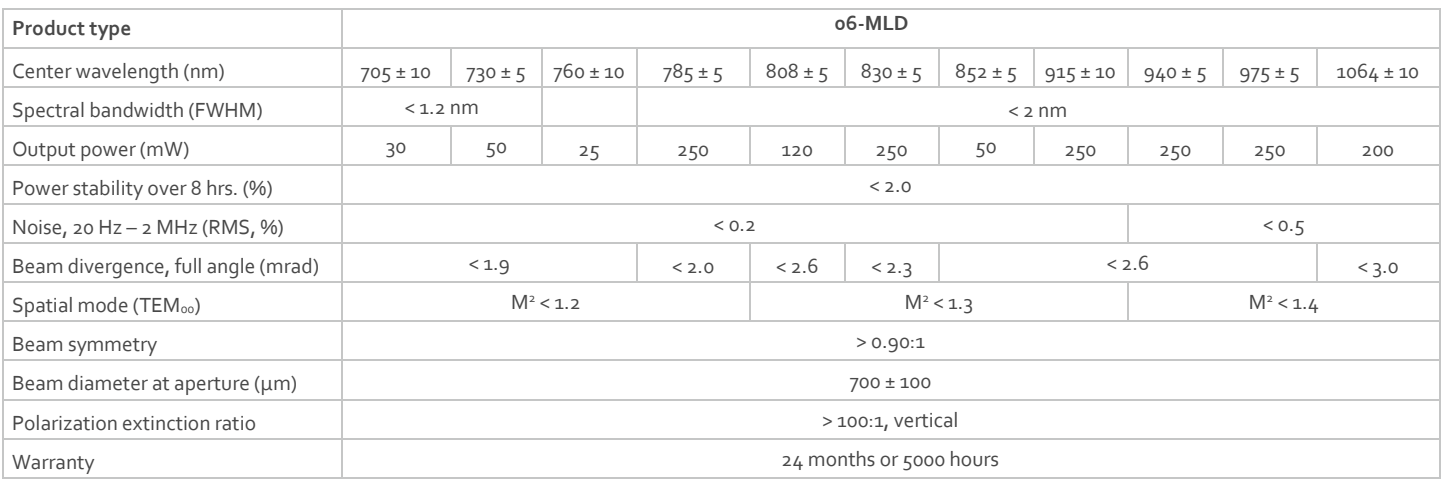

 $*$  06-MLD 488 nm 300 mW wavelength specification : 488, + 5 / - 8 nm

## 6.2. Optical Specifications - fiber pigtailed lasers

<span id="page-34-0"></span>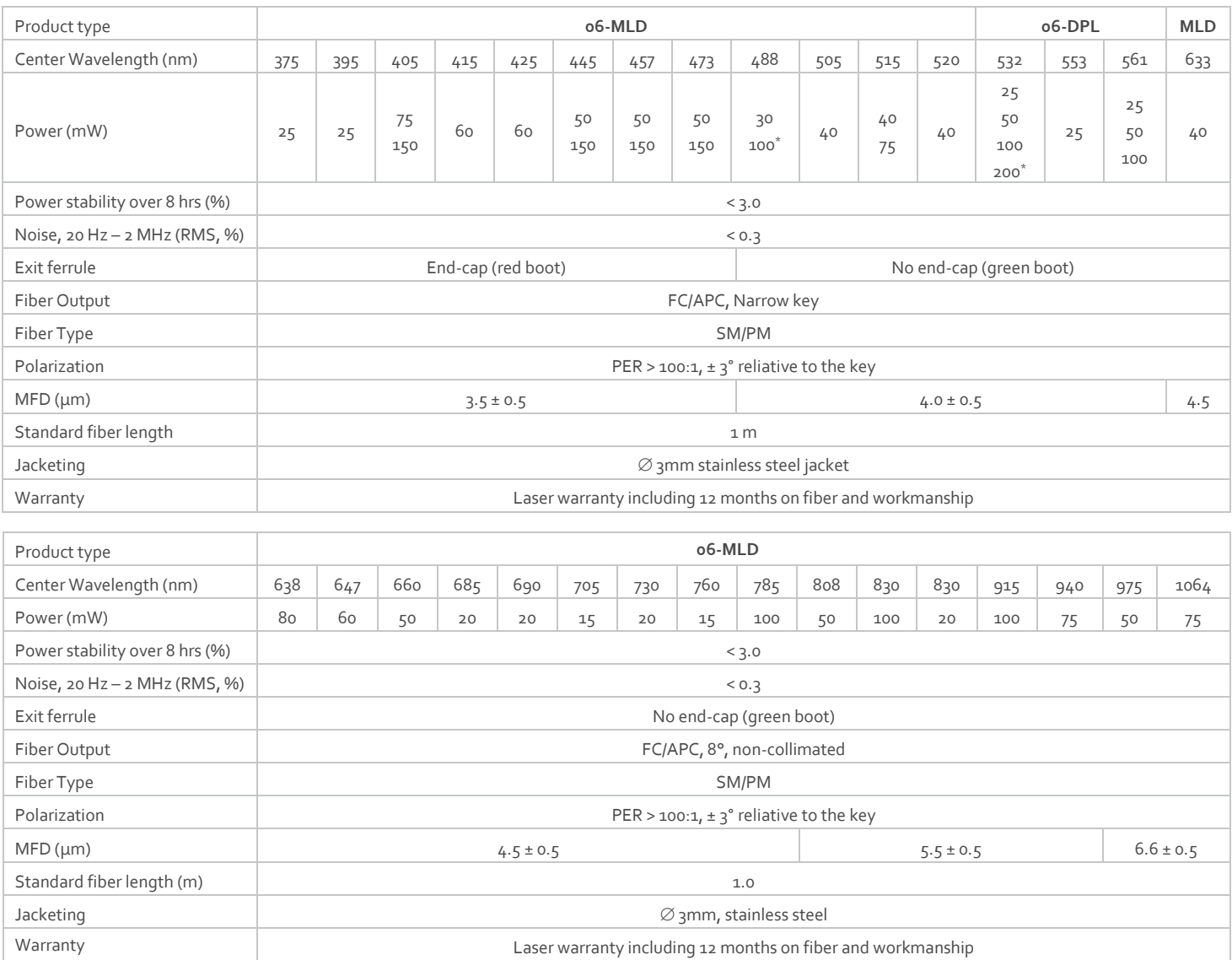

<span id="page-34-1"></span>\* With end cap in standard configuration.

# 6.3. Operation and Environmental Specifications

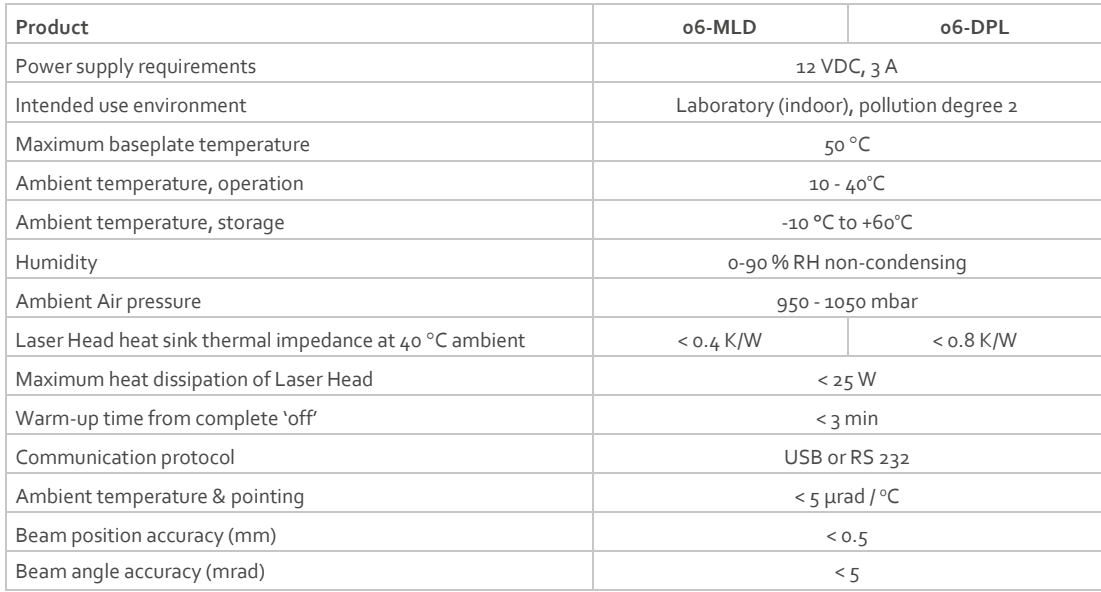

# <span id="page-35-0"></span>6.4. Modulation specifications

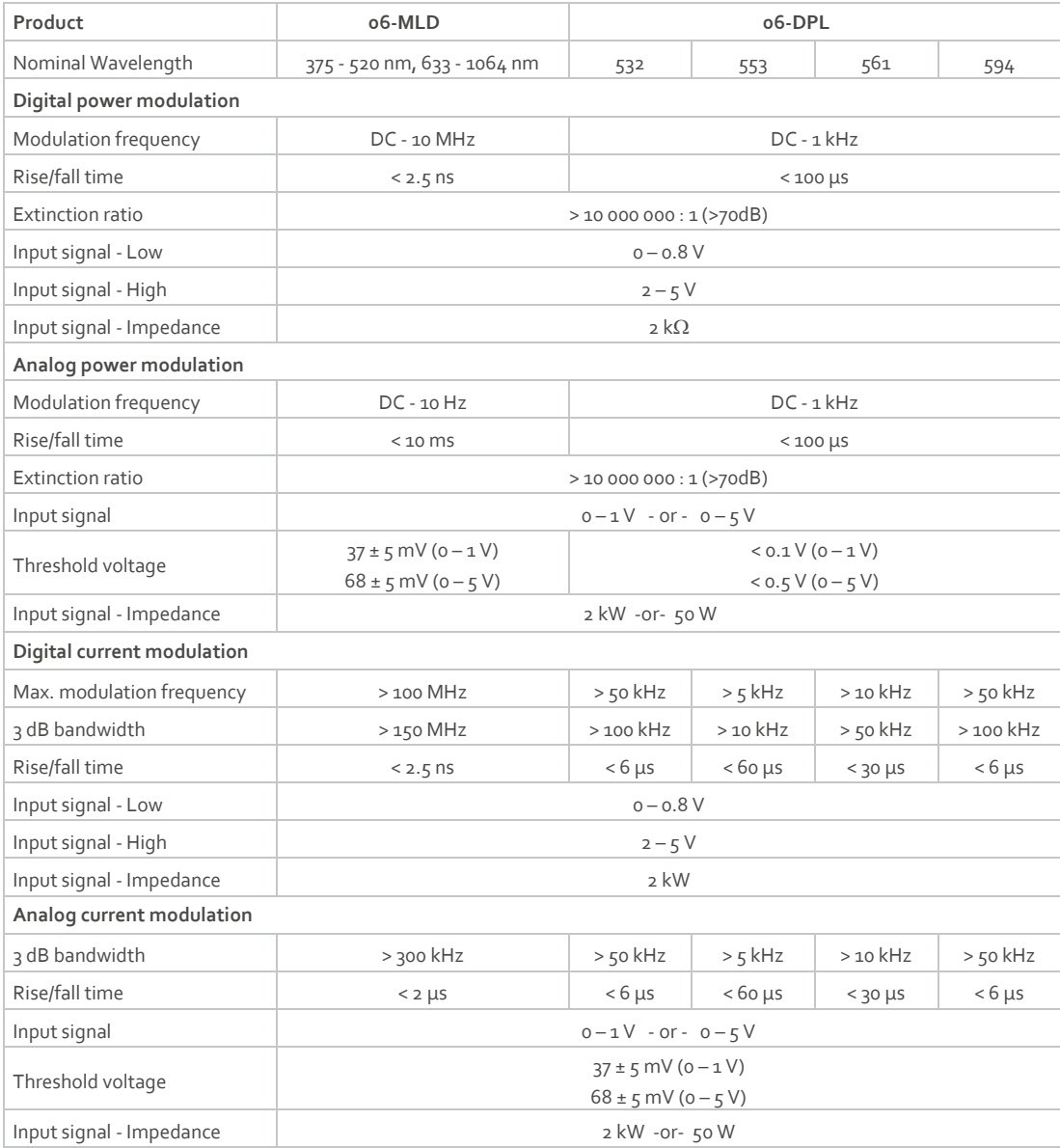

## <span id="page-36-0"></span>6.5. Mechanical Specifications

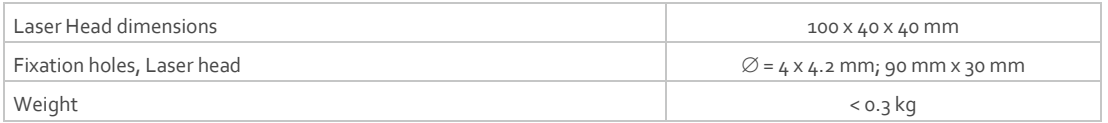

#### **Mechanical Drawings**

#### 6.5.1. Laser Head

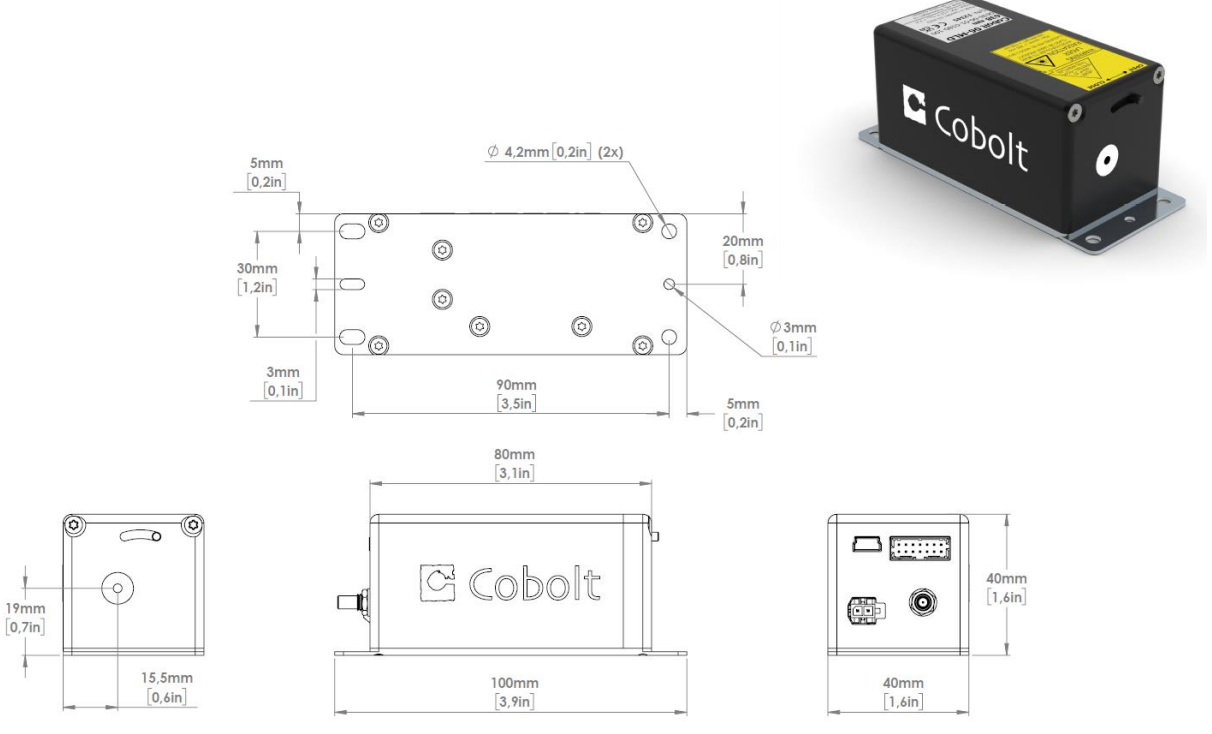

*Free beam laser mechanical outline. Dimensions in mm [inches].*

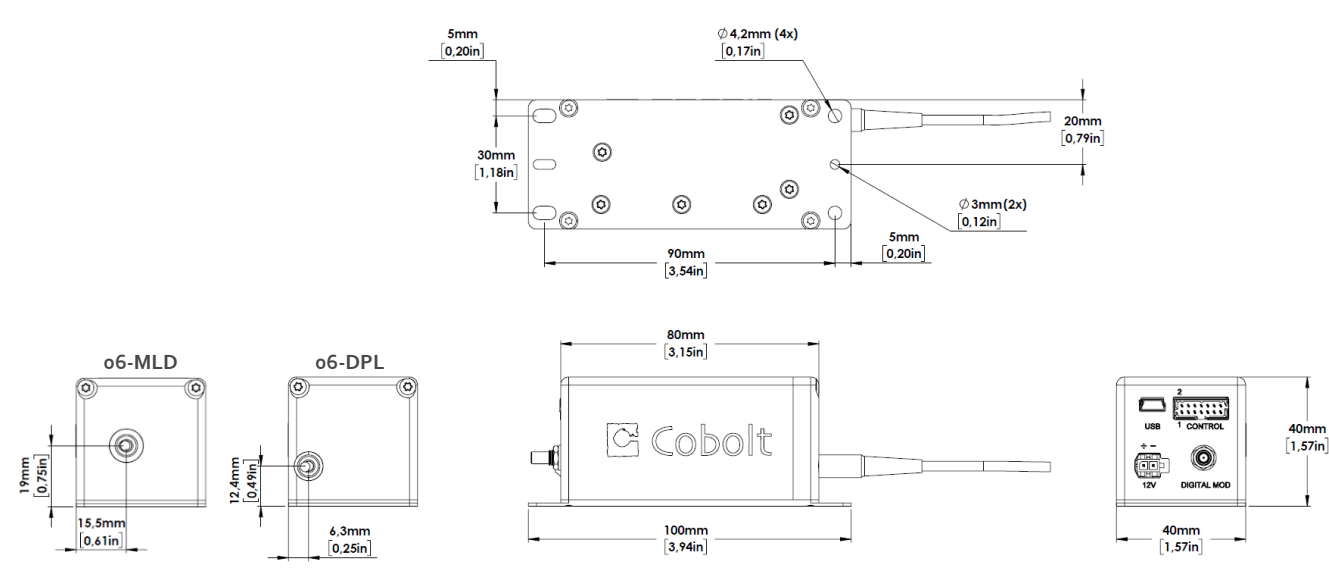

*Fiber Pigtailed 06-DPL Laser head mechanical outline. Dimensions in mm [inches].*

#### 6.5.2. Key control box

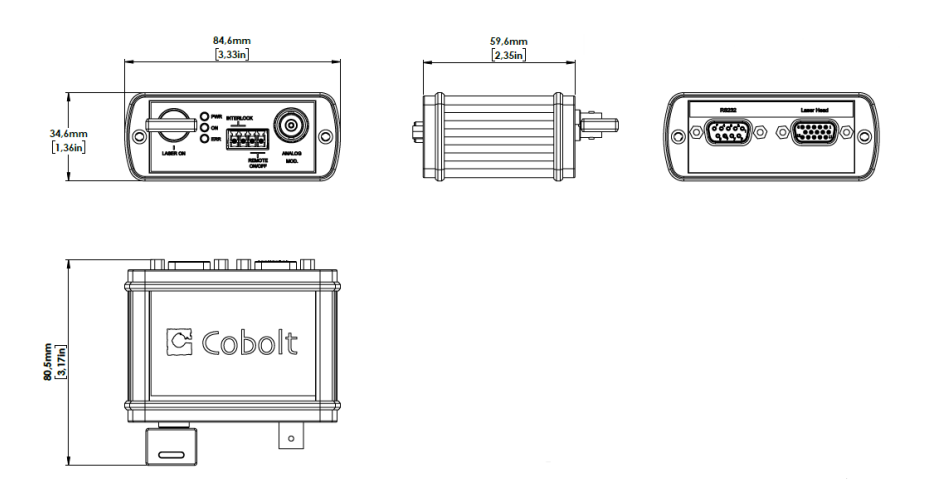

*06-01 Series Key control box, mechanical outline. Dimensions in mm [inches].*

## <span id="page-37-0"></span>6.6. Electrical interfaces

All equipment connected to the system should be limited energy as described by IEC 61010:1.

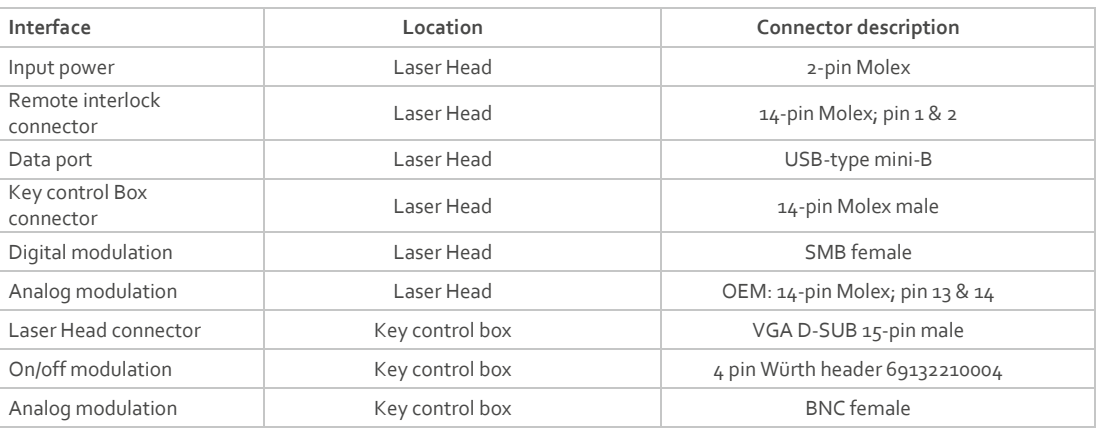

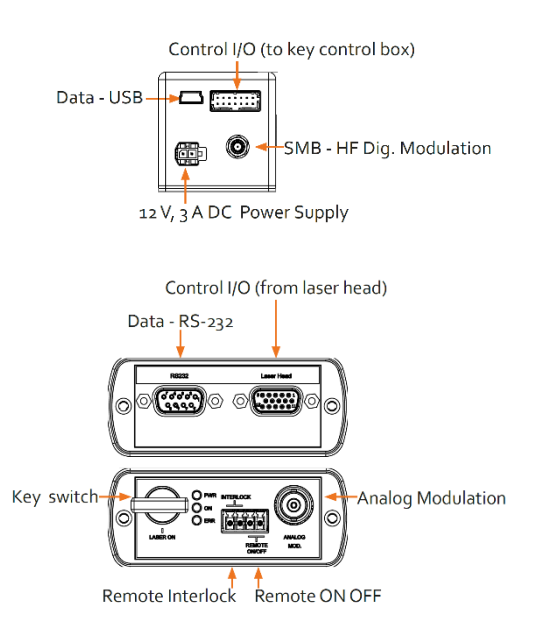

#### **Pin assignment**

#### Power supply connector on laser head

Connector 2 pin Molex

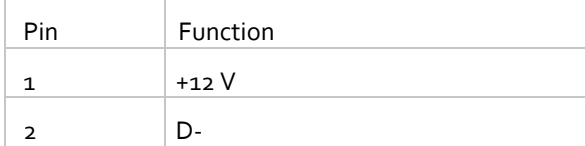

#### USB connector on laser head

Connector USB-type, mates with connector mini-B.

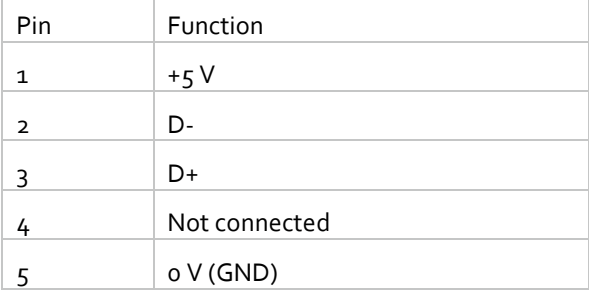

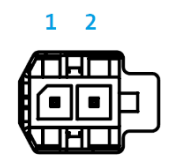

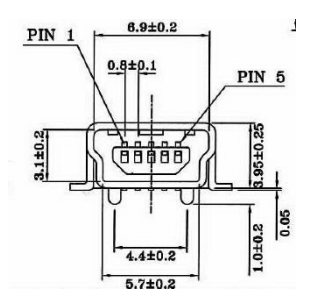

#### Laser head I/O – alt. to Keybox connector

The pin configuration for the I/O 14-pin Molex on the laser head are described in the table below. For CDRH configured laser heads the key control box cable is connected.

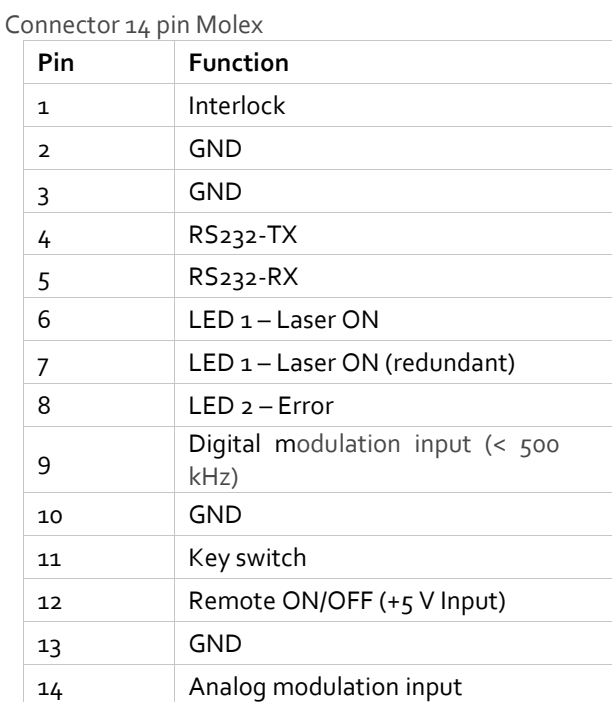

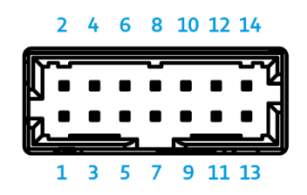

#### Key box to laser head connector

The pin configuration of the Molex connector on the laser head and the 15-pin D-SUB connector on the key control box is described in the table below.

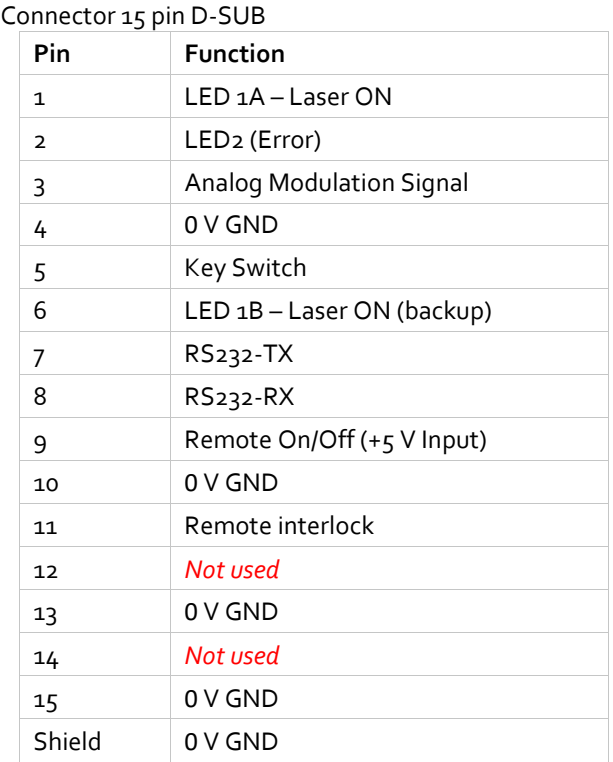

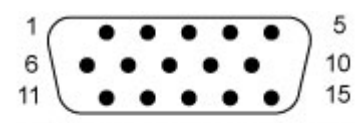

DE-15P (Male Plug Front View)

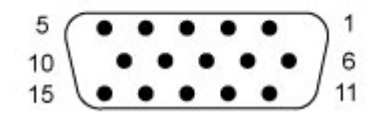

DE-15S (Female Socket Front View)

#### RS-232 on Key box

The pin configuration for the RS-232 socket on the key control box.

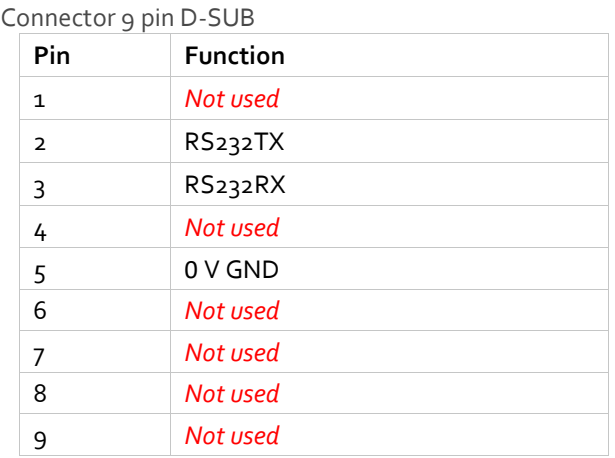

#### Interlock and Remote interlock

Connector 4 pin Würth header 69132210004

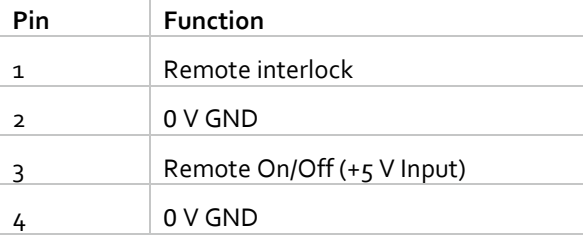

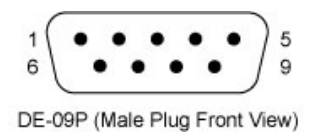

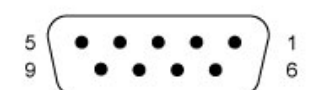

DE-09S (Female Socket Front View)

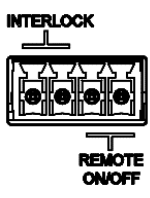

#### **Remote Interlock Connector**

The laser is equipped with a remote interlock connector that prevents current flow through the diode when the circuit is open. After the remote interlock connector has been opened the laser will need to be reset by disconnecting from and then reconnecting to the power supply to start up the laser again or toggling the key switch. The signal level is between  $0V$  and  $+ \frac{1}{2}V$  with a pull up resistor, and the current required to ground the remote interlock connector is  $\frac{1}{5}$  mA. The time delay in the hardware is < 1 ms, but after filtering by the firmware the reaction time is extended to < 20 ms.

#### CDRH Configuration

The remote interlock connector is a 2 pin Würth header connected to the 4-pin header on the key control box. The pin 1 and 2 of the header can be connected to short circuit the interlock.

#### OEM Configuration

In OEM configuration the remote interlock connector is located at pin 1 and 2 of the 14 pin Molex connector on the back side of the laser head. To close the remote interlock connector with an external switch, connect to pin 1 and 2 of the Molex plug.

#### **Remote ON OFF control**

The Remote ON OFF control feature enables turning the laser ON and OFF using a 5 VDC signal. After having configured the laser for Direct Input operation (factory set or by executing REMote:ENAbled 1), the laser can only start-up when 5 VDC (max 12.5 VDC) is applied to pin 12 on the Molex connector with 0 VDC on pin 13 as reference. Shifting the signal to 0 VDC on pin 12 will turn the laser off and put the laser in the 'Waiting for Remote' state. This input only controls the state of the laser and cannot be used to modulate the power output. The remote interlock connection between pin 1 and 2 must also be made.

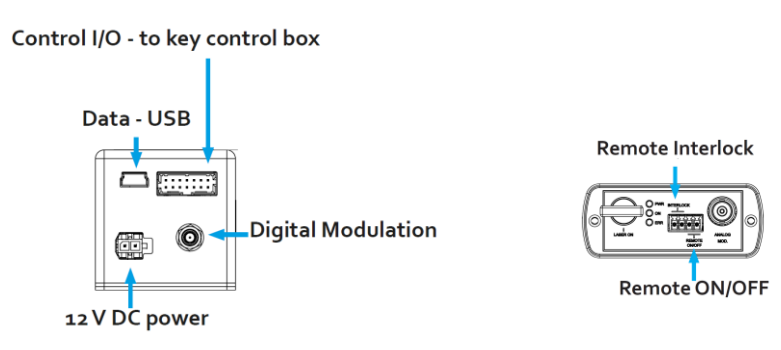

*Molex connector on back side of laser head and Wurth connector on the key control box.*

# <span id="page-41-0"></span>7. System states and run mode descriptions

Detailed description of the laser start-up and states and run modes can be found in this section. This section is intended to give a deeper knowledge of how the laser works to allow the user to have full understanding and control of the laser operation.

#### <span id="page-41-1"></span>7.1. Autostart program and startup states

All CE/CDRH compliant lasers are delivered with autostart enabled. The descriptions below are specific to the use case where autostart is enabled. When specified by a custom OEM configurations autostart may be disabled, some descriptions may no longer be valid.

#### **Aborted**

The laser enters the 'Aborted' state when the auto-start sequence has been aborted either by the user sending the Abort command or after a fault. While the laser is in the Aborted state laser emission is disallowed and the TECs will not be running. If the laser operation is aborted due to a fault the laser will first go into the Fault state, the fault must be cleared before the laser can proceed to the 'Aborted' state and then be restarted. The laser must be manually restarted with the Cobolt Monitor software, by sending the restart command or by power cycling the system.

#### **Standby**

In the 'Standby' state laser emission is OFF and the laser. Standby is the first state entered during the auto-start sequence after supplied power to the system. Standby can be reached intentionally by sending the 'STOP' command. While the laser is in the Standby state the enabled TECs are running, maintaining the lasers internal operating temperatures. The laser can be restarted, or turned ON, with the Cobolt Monitor software, by sending the 'STARt' command, the 'AUTOstart:RESTart' command or by power cycling the system.

#### **Waiting for Key**

In the 'Waiting for Key' state the system is waiting for the user to manually toggle the key switch. If the key is in the ON position it is necessary to turn it to the OFF position and back to the ON position before the laser will proceed through the autostart sequence. It may be necessary to toggle the key twice, depending on why the laser was stopped. This implemented as an intentional safeguard after a manual reset.

#### **Waiting for Remote**

The 'Waiting for Remote' state is an optional state available for addition remote emission gating via an external signal. If the Remote ON OFF is enabled, after the key is switched ON the laser proceed to the Waiting for Remote state until the ON signal is proved. See sectio[n 6.6](#page-37-0) for more information on the required input signals.

#### **Waiting for Temp**

In the 'Waiting for Temp' state the temperature controllers are regulating and have not yet reached their set point temperatures. Once the TECs have all reach the setting the laser will proceed through the autostart sequence through Warming up to Laser ON. If Autostart is enable, the laser will not start until the set point temperatures are reached. This

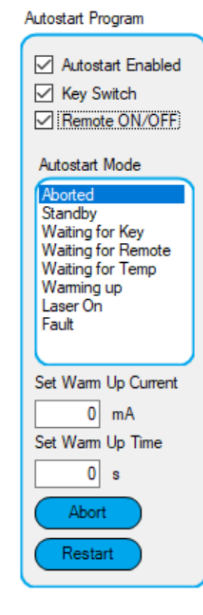

is important for performance as well as equipment safety. If the Autostart is disabled (OEM only) this may be bypassed, but it never recommended to provide current to the laser before the TECs have reached their set point temperature.

#### **Warming up**

Cobolt 06-01 lasers are factory set to have no warmup, that is the 'Warm Up Current' is set to 0 mA and the 'Warm Up Time' is set to 0 seconds. Where applicable, the laser provides a fixed current for a fixed number of seconds.

#### **Laser On**

In the 'Laser On' state the laser is actively emitting or is armed for emission and can be controlled with by the modulation input signal. Even if the modulation signal is low and there is no emission the laser is still considered to be ON.

#### **Fault**

The laser is experiencing a fault. The user much address the fault and clear the fault. After clearing the fault, the laser will proceed to the Aborted state (see above). See sectio[n 7.3](#page-46-0) [: Fault descriptions](#page-46-0) for information on the most common faults.

#### <span id="page-42-0"></span>7.2. Laser Run Modes and Settings

The lasers are delivered the Constant Power run mode, use this section to get a deeper understanding of each run mode to choose the best run mode and settings within that run mode for the intended application. The laser run modes are exclusive and cannot be used in combination. Analog input impedance and voltage settings are applicable to analog input signal in both power and current modulation.

The specified performance of Cobolt 06-01 Series is only guaranteed at 100 % of nominal power. The beam size, ellipticity and quality as well as the RMS noise and wavelength may be affected by operating the laser at a current corresponding to a lower power than nominal.

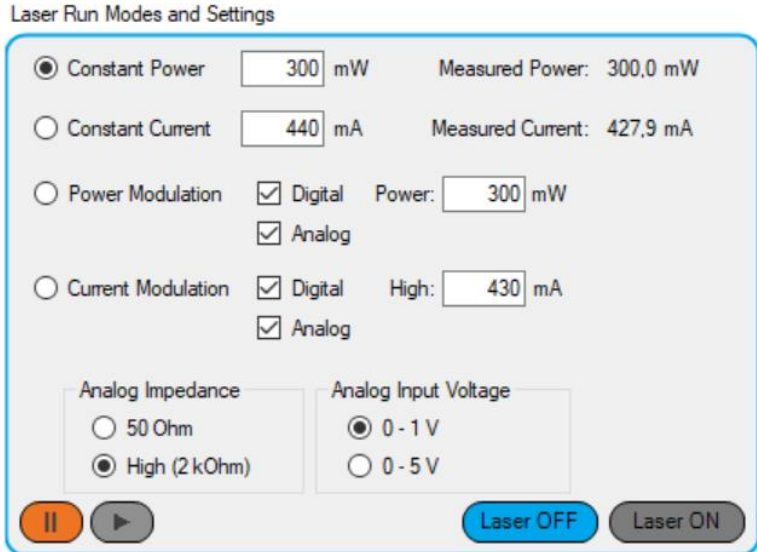

*Access to run mode controls in the 'More' window of Cobolt Monitor software*

The table below gives a detailed reference to facilitate setup of laser run mode and modulation options. If this is not enough information to support the specific application or interface contact the local Cobolt sales representative for more customized recommendations.

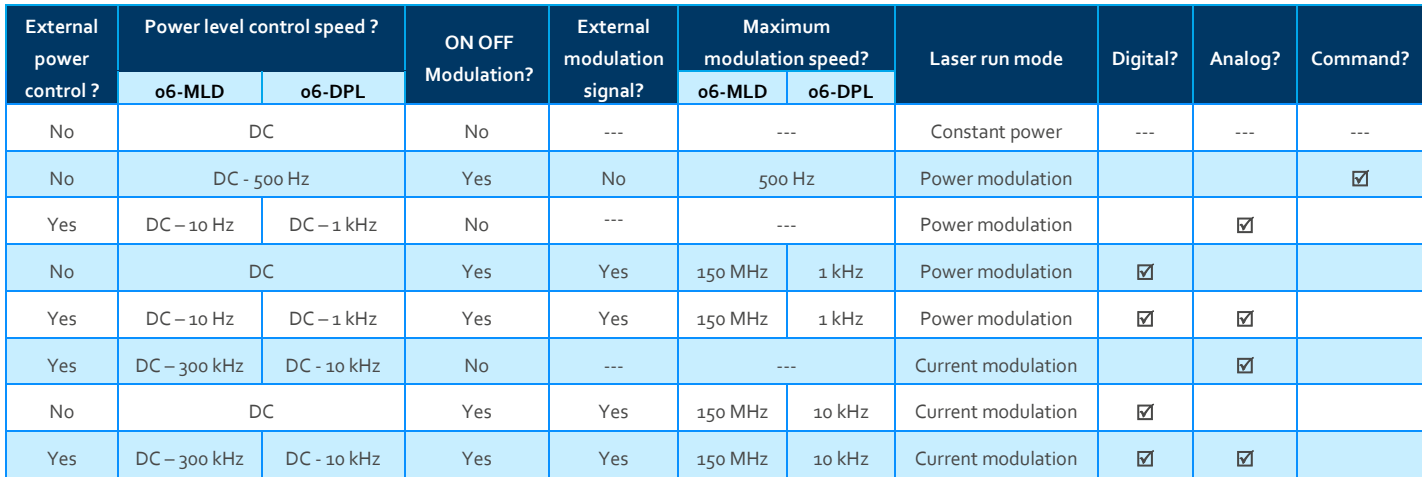

#### **Constant Power**

Constant power mode is designed to allow operation of the laser at a fixed output power. The user may input any power setting up to the nominal power. The specified performance of Cobolt 06-01 Series is only guaranteed at 100 % of nominal power. The beam size, ellipticity and quality as well as the RMS noise and wavelength may be affected by lowering the power.

Cobolt 06-MLDs are direct diode lasers and have no power regulation loop. The power setting is mapped to a specific laser drive current and sets that current based on the user input for the desired power.

Cobolt 06-DPLs have an active power regulation loop that steers the laser drive current to maintain a constant output power based on the feedback from a monitor diode near the end of the beam path.

#### **Constant Current**

Constant current mode is designed to allow operation of the laser at a fixed laser current. The user may input any current setting up to the factory set maximum current limit.

Cobolt 06-MLDs may be run in constant current mode or constant power mode. The power setting is mapped to a specific laser drive current and displays the power based on the user input for the desired current.

Constant current operation is not recommended for Cobolt 06-DPLs, which have an active power regulation loop that steers the laser drive current to maintain a constant output power based on the feedback from a monitor diode near the end of the beam path.

#### **Power modulation**

Power modulation employs active power controls to optimize the ON state power accuracy in digital modulation and the linearity of the optical power to the input voltage in analog modulation.

#### Digital power modulation

Digital power modulation mode is designed to allow the user to set the digital ON state power via the control software interface. The digital modulation signal can be provided via pin 9 on the 'CONTROL' connector or via the SMB digital modulation input, also on the back of the laser head. The digital power modulation mode allows the user to set the modulation power. The laser delivers the correct power based on the factory calibration to a measured output power.

The digital power modulation mode for 06-DPL lasers measures the laser power in a high-speed optical feedback loop to control the ON level power as well as the power stability while ON and ensure uniform pulses up to 1 kHz.

#### Digital power modulation: Command modulation

Power Modulation run mode in the Cobolt 06-Series can also be utilized to modulate the lasers by software commands in optional combination with external input signals. This part of the run mode is only accessible through software integration and not through the Cobolt Monitor user interface. The Command Modulation is available for modulation of the laser to approximately 500 Hz.

To enable the command modulation, first enter the Power Modulation runmode using the command 'LASer:RUNMode PowerModulation'. Thereafter, the command modulation can be activated by sending the command 'LASer:PowerModulation:DIGital:MODulator COMmand'. In the command modulation mode, 3 commands can be used to control the emission of the laser:

- !e Turn on the laser emission
- !d Turn off the laser emission
- !p XX Set the power of the laser emission to XX (mW)

The Command Modulation can be combined with external input signals for both analog and digital control, but enabling the respective input signals, using the commands 'LASer:PowerModulation:ANAlog:ENAbled 1' or 'LASer:PowerModulation:DIGita:ENAbled 1'. To exit the Command Modulation send the command 'LASer:PowerModulation:MODulator EXTernal' to the laser

#### Analog power modulation

Analog power modulation is designed to provide the user with precision power control via an external input signal with a linear response ( $R^2$  > 0.99) between < 10 % and 100 % of the selected analog input voltage range, 0-1 V or 0-5V. If using analog modulation in combination with digital modulation, the analog input signal control will override the digital power modulation power setting. The voltage input will determine the ON level of the digital pulses.

The power level of Cobolt 06-DPL lasers the exact threshold voltage may vary from laser to laser but is specified to be less than 10 % of the selected voltage range due to the power feedback loop. The modulation speed is not limited and can be used up to 1 kHz.

Cobolt 06-MLD lasers actively measure the actual analog input voltage, the laser then determines the correct current level power based on the factory calibration of the laser current to the measured output power. The modulation speed is limited by the refresh rate of the voltage measurement. For high-speed power control or modulation (> 10 Hz) the [Analog current](#page-46-1)  [modulation](#page-46-1) mode is recommended.

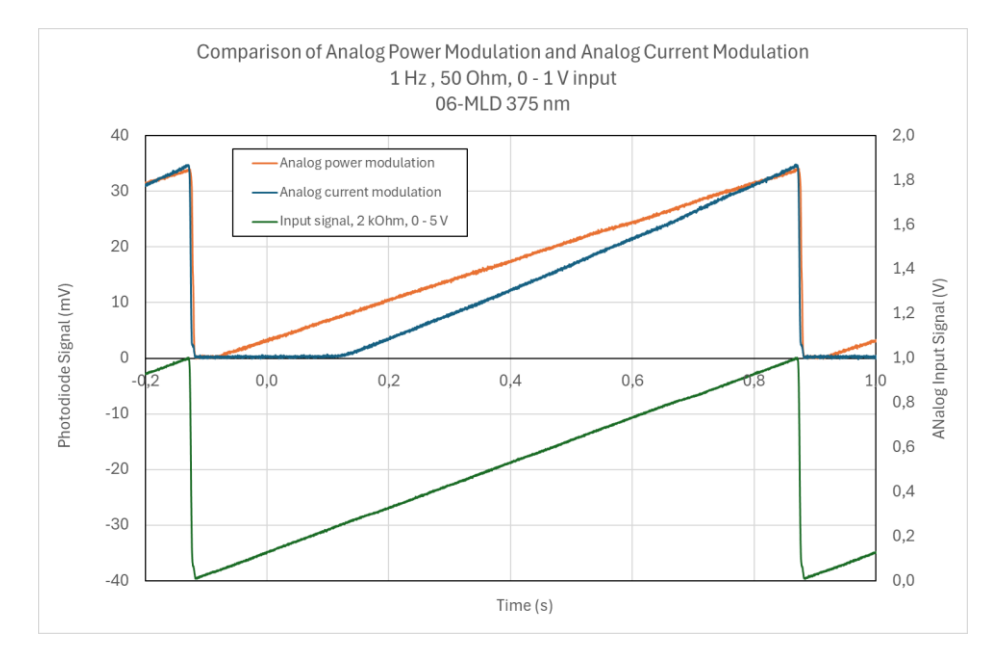

*Comparison of the linearity of analog power modulation vs analog current modulation for an 06-MLD laser.*

#### **Current modulation**

Current modulation is intended for maximum modulation bandwidth, where modulation speed is more important than power accuracy.

#### Digital current modulation

Digital current modulation mode gives the user access to the full bandwidth, in this mode there is no optical feedback loop so the pulse shape of the 06-DPLs may vary.

The specified 'maximum modulation frequency' is the maximum frequency where the pulse ON is guaranteed to be at least 90% of the nominal power and the OFF state is guaranteed to be less than 10 % of the nominal power.

#### <span id="page-46-1"></span>Analog current modulation

Analog current modulation allows the user to control the laser drive current directly with an analog voltage signal. In addition to the increased modulation speed, the threshold voltage accuracy is more tightly controlled in analog current modulation mode than in analog power modulation mode. If using analog modulation in combination with digital modulation, the analog input signal control will override the digital power modulation power setting. The voltage input will determine the ON level of the digital pulses.

### <span id="page-46-0"></span>7.3. Fault descriptions

Below is a list of the most common faults the user will encounter.

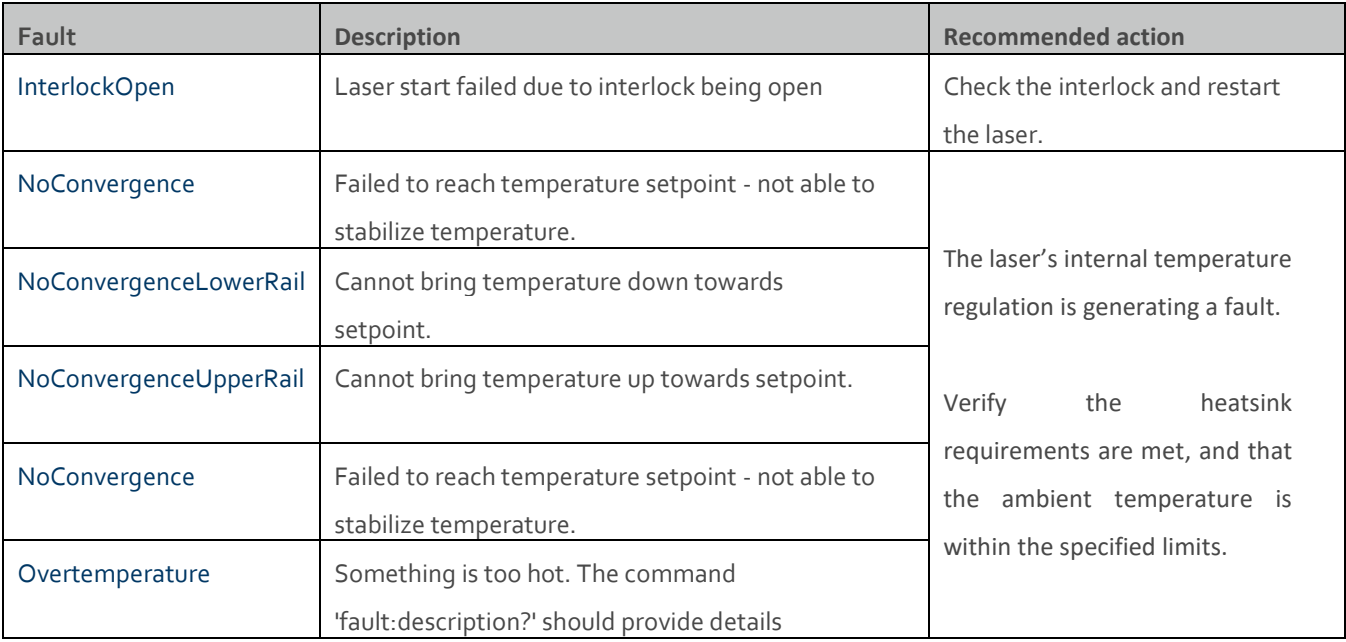

# <span id="page-47-0"></span>8. Troubleshooting

#### **No laser emission 3 minutes after start-up**

- 1. Verify the remote interlock connector is connected and restart the laser.
- 2. Verify that autostart is enabled. Click the restart button in the Monitor software or send the command 'Restart' to force a restart of the laser.
- 3. Ensure the laser has adequate heat sinking.
- 4. Verify the supply voltage is within the range stated in sectio[n 5.6.](#page-32-1)
- 5. Check the base plate temperature (this is displayed in the Cobolt Monitor™ software). If it is outside of the range 20-50 °C the laser may take longer to stabilize the temperature or be unable to do so.
- 6. Remove all modulation input and make sure the laser is in constant power mode (in the software or with the 'LASer:RUNMode ConstantPower' command) then restart the laser.
- 7. Send the command 'FAULt:DESCription?' and use the instructions in sectio[n 7.3](#page-46-0) to address the fault.
- 8. Contact the local sales representative.

#### **Interlock fault**

- 1. If using a custom interlock system, connect the Cobolt-supplied remote interlock connector plug to check whether the interlock is correctly wired.
- 2. This remote interlock connector should be connected as described in section [6.6.](#page-37-0)
- 3. In the software, check that 'Interlock Open' is not displayed. Send the command 'INTerlock:STATe?' to confirm the Remote interlock connector is not connected (returns a 0 if open).
- 4. If it is verified that the remote Interlock connector circuit is closed yet an interlock fault is returned, contact the local sales representative.

#### **Laser emission stops.**

- 1. Ensure the laser has adequate heat sinking.
- 2. Check the base plate temperature (this is displayed in the Cobolt Monitor™ software). If it is outside of the range 20-50 °C the laser may take longer to stabilize the temperature or be unable to do so.
- 3. Check that the Remote Interlock Connector is connected.
- 4. Send the command 'FAUlt:DESCription?'
- 5. If there is a non convergence fault returned, check that the heat sink is adequate, and that the ambient temperature is under 40°C.
- 6. If interlock fault is returned, see interlock fault checklist.
- 7. If the issue persists, contact the local sales representative.

#### **Low power**

- 1. Check that the laser is in constant power mode (using the GUI or the 'Laser:RUNMode ConstantPower' command).
- 2. Check the power reading using the GUI or the 'LASer:POWer:reading?' command.
- 3. Remove any connector from the modulation inputs socket on the key control box then restart the laser.
- 4. Send the command 'FAUlt:STATe?' and 'FAUlt:DESCriptin?' to evaluate the if there is a fault.
- 5. If the issue persists, contact the local sales representative.

# <span id="page-49-0"></span>9. Warranty and Maintenance

The Cobolt lasers should not be opened for any reason. The warranty will be void if any of the system units are opened. All laser parameters are set at the factory, and there are no adjustments required (other than those described in this manual for operating in different modulation modes and at different power levels).

Cobolt provides a system warranty of  $24$  months after delivery with unlimited hours of operation on wavelength  $375$  nm – 561 nm and a 24 month or 5000 hour limited warranty on wavelengths > 600 nm. The laser systems are designed for modular replacement or repair if the laser head or key control box malfunctions. The fiber pigtailed option has a 12 month limited warranty on fiber related workmanship. The warranty is invalid if the laser system is operated outside of the specific limits and conditions as outlined in this document.

## <span id="page-49-1"></span>10.Service

Due to accuracy tolerances, calibration differences and allowed power drift there may be discrepancies between the Cobolt measurement of the optical output power and the customer measurement equipment. If the output power deviates from the reported value, please contact the local Cobolt representative for an online re-calibration. The system requires no hardware service or maintenance at all in the field. If there is any performance deviation that cannot be resolved with the control software, the unit is recalled to the factory. If the laser does not function, do not attempt to open any part of the laser system, or the warranty will be voided. Call or e-mail the local Cobolt representative for consultancy and to request an RMA number (see back cover for contact information). If an RMA number is issued and the laser needs to be shipped back to Cobolt or the local representative, please pack the complete system for shipment using the original package or equivalent. Ensure the unit is free from thermal paste before packing. The warranty covers repair or replacing the unit at the option of Cobolt.

## <span id="page-49-2"></span>11. Disclaimer

Cobolt will assume no responsibility for damage incurred by faulty customer equipment, such as measurement equipment, cables etc., used in conjunction with Cobolt lasers. Cobolt makes no warranty of any kind with regard to the information contained in this guide, included but not limited to, implied warranties of merchantability and suitability for a particular purpose. Cobolt shall not be liable for errors contained herein nor for incidental or consequential damages from the furnishing of this information. No part in this manual may be copied, reproduced, recorded, transmitted, or translated without the express written permission by Cobolt.

# <span id="page-50-0"></span>12.Compliance (CDRH models only)

The CDRH model lasers (-1100) are designed and manufactured to comply with the EC Low Voltage Directive and the EC EMC Directive in the CDRH-compliant configuration of laser head, key control box, key and Cobolt-supplied power supply. All equipment must be mounted on a common ground plane, such as an optical table. If any part of the delivered equipment is replaced with a part not supplied by Cobolt or if the equipment is not properly grounded, the system may not conform to CE / CDRH compliance standards listed here. Disabling any of the safety features nullifies the CE marking and violates the laser safety standard.

# $C \in H$

The following harmonized and limits standards have been applied:

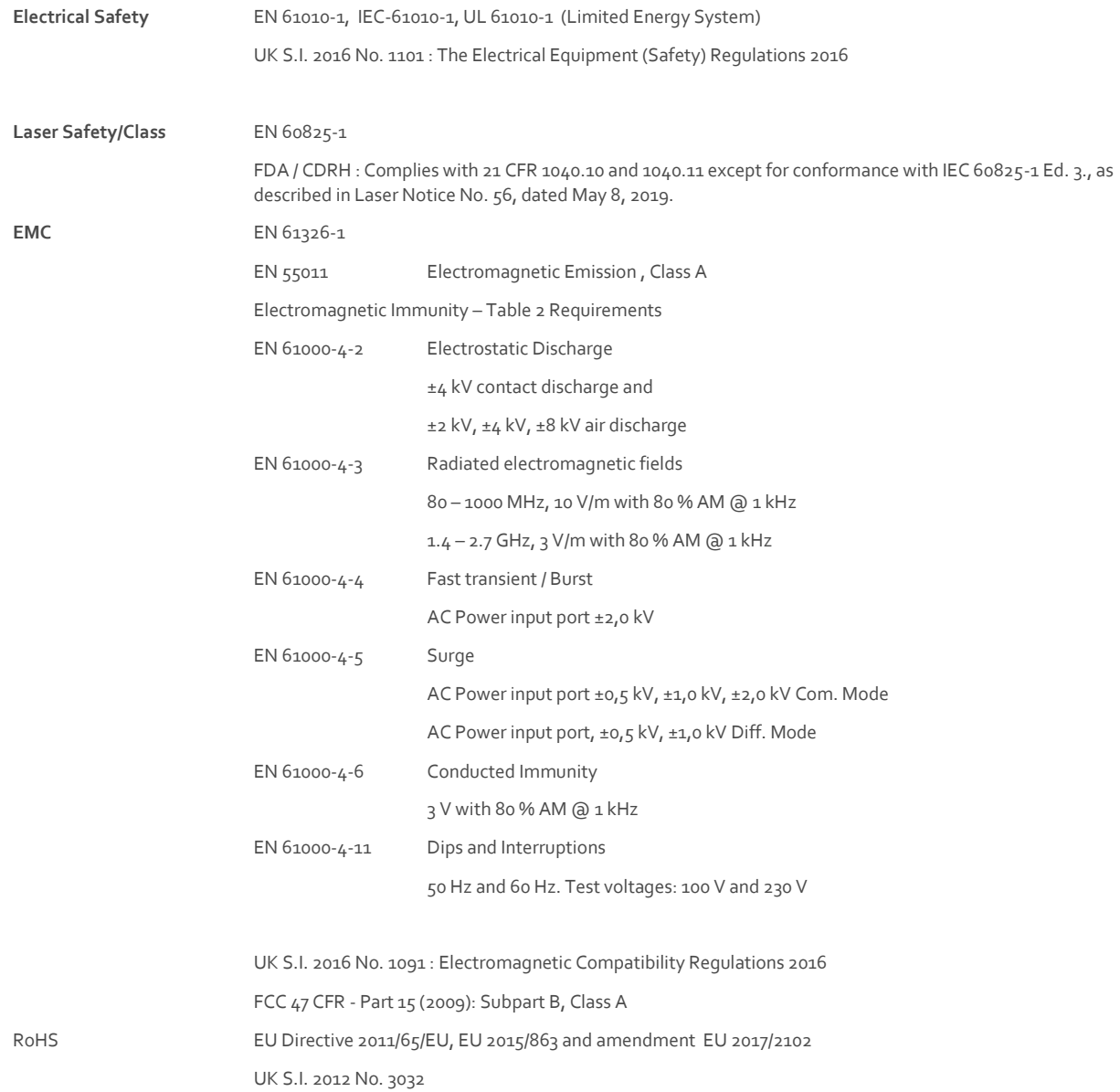

Contact the local sales representative for a copy of the full and up to date Declaration of Conformity.

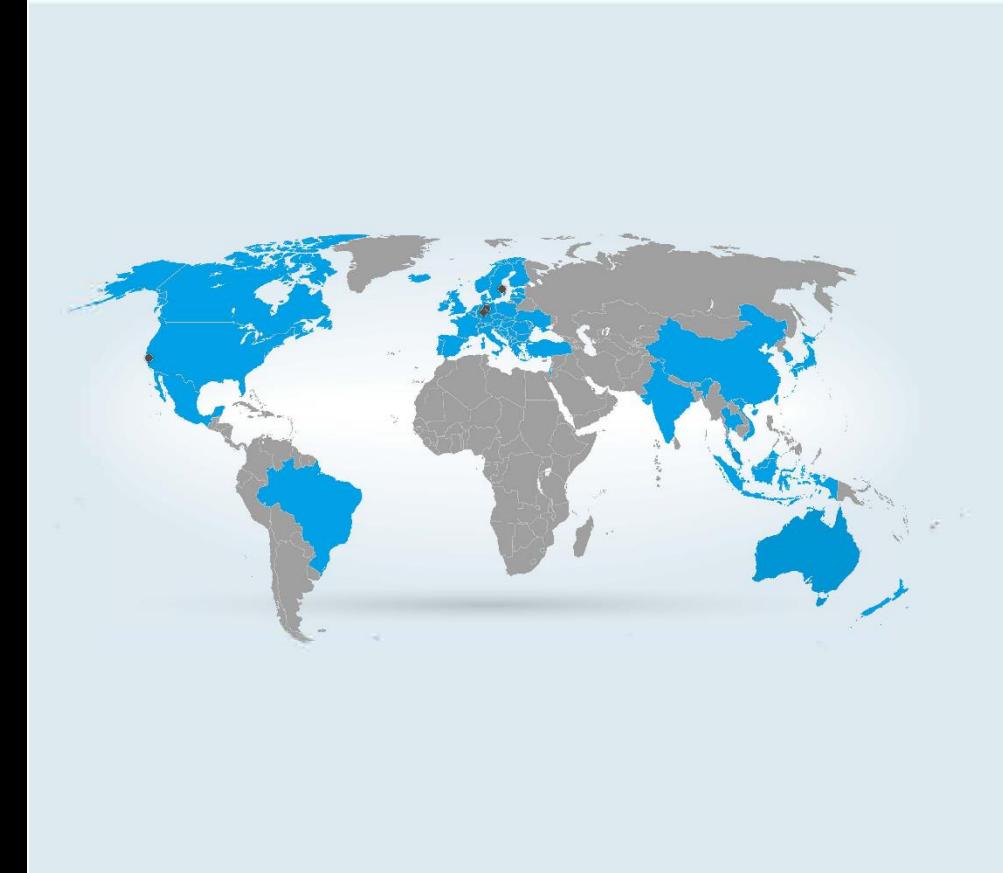

#### **Our Locations**

**Cobolt AB (Sales in Norway, Sweden, Finland and Denmark)** Solna, Sweden<br>Phone: +46 8 545 912 30<br>Fax: +46 8 545 912 31<br>E-mail: <u>info@coboltlasers.com</u>

**HÜBNER Photonics GmbH (Sales in Germany, Switzerland and Austria)** Kassel, Germany<br>Phone: +49 561 994 060-0<br>Fax: +49 6561 994 060-13<br>E-mail: <u>photonics@hubner-germany.com</u>

**HÜBNER Photonics Inc. (Sales in USA, Canada and Mexico)**<br>San Jose, California, USA<br>Phone: +1 (408) 708 4351<br>Fax: +1 (408) 490 2774<br>E-mail: <u>info.usa@hubner-photonics.com</u>

**HA Photonics Pty Ltd (Sales in UK and Ireland)** London, United Kingdom<br>Phone: +44 7359 440 871<br>E-mail: <u>info.uk@hubner-photonics.com</u>

[hubner-photonics.com](file://///SRV-File-01/Databas/Artikelspecifikationer/Urdok/hubner-photonics.com)

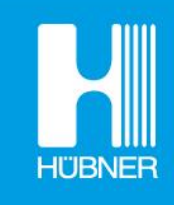

# **HÜBNER Photonics**